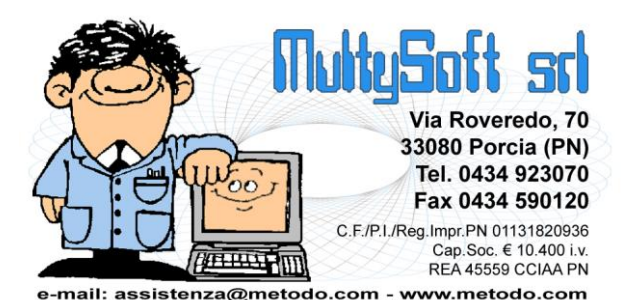

# **Metodo 2013**

**v.2.60**

# **Novità della Versione**

#### **Anagrafiche:**

- **1.** \* Ampliato numero caratteri su campi E-Mail
- **2.** Migliorie su condizioni di vendita particolari (sia clienti che articoli)
- **3.** Possibilità di associare ad un cliente il "prezzo di acquisto" anziche' quello di vendita
- **4.** Potenziati controlli iniziali in "Analisi statistica rappresentanti"
- **5.** Generalizzata dicitura del campo "Ns.banca x add.RIBA"
- **6.** \*\* Migliorie su gestione condizioni di acq./vend. in anagrafiche cli./for.
- **7.** \*\* Pulsante per agevolare la selezione del riepilogo x Centro di Costo su E/conto contabile
- **8.** \*\* Pulsante "Dettaglio" in situazione cliente/fornitore da anagrafica

#### **Contabilità/Iva:**

- **9.** \* Aggiunta la Croazia tra i paesi selezionabili nei modelli INTRA
- **10.** \* Prevista la digitazione di 3 decimali nelle % di ritenuta su compensi a terzi
- **11.** \* Contatore caratteri nei campi di input delle descrizioni contabili
- **12.** \* Possibilità di indicare la valuta nelle fatture in reverse charge
- **13.** Dismessa la stampa su "Modulo Continuo" (DOS compatibile) del Registro Cespiti
- **14.** Migliorie su Gestione Operazioni Rilevanti (Spesometro)
- **15.** Ulteriori migliorie su Gestione Operazioni Rilevanti (Spesometro)
- **16.** Aggiunti pulsanti per "corr./canc./ins. righe" in immissione/gestione prima nota e fatture
- **17.** Ampliato il numero massimo contemporaneo di righe con IVA indetraibile
- **18.** Piccole migliorie su E/Conto contabile
- **19.** Possibilità di immettere nei cespiti anche un incremento valore oltre che una riduzione
- **20.** Incremento "anno" su Parametri Intra in fase di "prepazione ditta x nuova gestione"
- **21.** Possibilità di non compilare il campo "natura transazioni" su "INTRA beni"
- **22.** \*\* 01.10.2011 aggiornata procedura "Elenchi Operazioni Rilevanti" in base alle nuove disposizioni del 19-09-11
- **23.** \*\* Aggiunte colonne "Imponibile e Iva" in selezione fatture da importare su Elenchi Operazioni Rilevanti
- **24.** \*\* Evidenziazione insoluti in correzione fatture con scadenzario
- **25.** \*\* E/Conto contabile da Conto Economico

#### **D.d.T./Fatturazione:**

- **26.** \* Destinazioni diverse su registrazioni di magazzino
- **27.** \* Aggiunto pulsante "Genera PDF" in ristampa DdT a Fornitore
- **28.** \* **IMPORTANTE!** Numerazione "univoca" fatture di vendita
- **29.** \* Aggiunta possibilità di richiedere l'estratto conto distinte provvigioni "non maturate"
- **30.** Generazione PdF dei DdT a Fornitori e invio x e-mail
- **31.** Migliorie su riepilogo informazioni cli./for. in immissione/gestione documenti
- **32.** Possibilità di ristampa multipla di DdT e Fatture Immediate
- **33.** Controllo "Date DdT" per impedire una "Data Fattura" antecedente
- **34.** Aggiunti pulsanti modifica/cancella in gestione vuoti cliente
- **35.** Memorizzazione parametri corrispettivi x terminale + nuovi parametri x reg. cassa Ditron
- **36.** \*\* Rivisti alcuni riordini in gestione archivio D.d.T.
- **37.** \*\* Ulteriore variazione ai riordini in gestione D.d.T.
- **38.** \*\* Forzatura peso e/o volume complessivi di riga in immissione DdT
- **39.** \*\* Possibilità di accodare il numero del cliente al nome del file PDF dei DdT
- **40.** \*\* Sconti e maggiorazioni concatenati<br>**41.** \*\* Aumentata dimensione del carattere
- **41.** \*\* Aumentata dimensione del carattere su finestra selezione prezzo vendita
- **42.** \*\* Gestione "ADR" in DdT e Fatture
- **43.** \*\* Allargata colonna "Numero di Serie contrassegni DOCG" su Registro Imbottigliamento

#### **Database C/S:**

- **44. IMPORTANTE!** Estensioni Metodo su database C/S (client/server)
- **45. IMPORTANTE!** Estensioni C/S Invio differito e-mail
- **46.** Estensioni C/S Annotazioni/promemoria e messaggistica interna
- **47.** Estensioni C/S Agenda avanzata

#### **Magazzino:**

- **48.** \* Ampliato numero campi aggiungibili in registrazioni magazzino
- **49.** \* Predisposizione campi aggiuntivi Dest.Div. e Codice Ordine su registrazioni di magazzino
- **50.** \* Possibilità, in carico da produzione, di immettere nel prodotto finito anche la "seconda quantità"
- **51.** \* Distinzione visiva tra righe di carico e scarico in E/Conto Art.Mag.
- **52.** \* Aggiunti pulsanti "Nuovo-Correggi-Cancella" se posizionati su pagina "lifo" dell'anagrafica articoli
- **53.** Verifica giacenze negative in "Tabulato giacenza e valore"
- **54.** E/Conto Articolo in "Tabulati giacenze e valore"
- **55.** Pulsante "Nuovo" in Elenco completo distinte
- **56.** Correzione registrazione magazzino da estratto conto articolo
- **57.** Colonna "Num.Fattura" su statistiche di vendita
- **58.** Potenziati i controlli se concomitanza "lotti e distinta base" in DdT
- **59.** Schema di analisi sulle modalità di applicazione dei listini acquisti/vendite
- **60.** Aggiornamento tabelle Telematizzazione Accise
- **61.** \*\* Migliorie all' E/C ordini Cli./For. da gestione articoli
- **62.** \*\* Apposito messaggio se si ricerca un articolo filtrato in gestione articoli
- **63.** \*\* Prezzo di vendita "IVA inclusa" espresso come ricarico del Prezzo di Acquisto
- **64.** \*\* Possibilità di copiare "campi numerici" come "campi testo" in variazione campi articoli
- **65.** \*\* Collegamento ai registratori di cassa Ditron

#### **Ordini/Preventivi:**

- **66.** \* Impedita immissione q.tà negativa in ordini/preventivi
- **67.** \* Visualizzazione quantità derivata in immissione/gestione ordini
- **68.** Possibilità di copiare un ordine prelevandolo da una ditta collegata
- **69.** Visualizzazione nuove colonne in gestione ordini
- **70.** Visualizzazione "notes avanzati" su trasformazione preventivo in ordine
- **71.** Possibilità di stampare le etichette ordini da diverse procedure
- **72.** Possibilità di impostare CIG e CUP tra i campi di testata ordine
- **73.** Possibilità di aggiungere altri files tra gli allegati delle conferme ordine inviate x e-mail
- **74.** Blindata la cancellazione di un ordine parzialmente evaso
- **75.** Controllo su modifica Distinta Base in righe ordini parz./total. evase
- **76.** Inibita immissione manuale distinta base in ordine se parametro espl.componenti = solo articoli collegati
- **77.** Analisi dettagliata impegnati/ordinati
- **78.** \*\* Pulsante "visualizzazione Dist.Base" e "variazione q.tà" in selezione righe su stampa conferma ordine
- **79.** \*\* Importazione righe DdT in packing list

#### **Parcellazione:**

**80.** \*\* Variazione aliquota IVA nelle voci tariffario

#### **Scadenzario/Incassi/Pagamenti:**

- **81.** \* CIG e CUP su generazione bonifici a fornitori
- **82.** Stampa CIG e CUP in distinta R.B.
- **83.** Controllo incongruenza tra raggrupp.stessa scadenza e presenza di CIG/CUP in distinta R.B.
- **84.** Migliorata la definizione della colonna "IVA" in gestione cond.pag. avanzate
- **85.** Controllo numero rate se condizione di pagamento con "1' rata solo IVA"
- **86.** \*\* Controllo salvataggio file pagamenti elettronici (es.RIBA)
- **87.** \*\* Migliorie in gestione/generazione bonifici a fornitori

#### **Stampe IVA/Contabilità:**

- **88.** \* Dismessa la stampa su "Modulo Continuo" (DOS compatibile) del Giornale di Contabilità
- **89.** \* **IMPORTANTE!** Modifiche alla stampa dei registri IVA
- **90.** Ulteriore conferma in stampa registri IVA definitivi se data finale vuota

#### **Utilità/Varie:**

- **91.** \* Digitazione/Importazione testo libero in immissione/gestione documenti
- **92.** \* Messaggio esplicativo su eventuale dicitura "obsoleta" in cambio azienda operativa
- **93.** \* Posizionamento sul file generato dopo generazione PDF
- **94.** \* Fine lavoro e teleassistenza sempre attive nel menù
- **95.** \* Potenziati i controlli nel sistema di aggiornamento di Metodo
- **96.** \* Area riservata cliente (solo x clienti in assistenza diretta con Multysoft)
- **97.** [PROSSIMA VERSIONE] Predisposti i controlli per il corretto funzionamento in presenza di Ms Office 2013
- **98.** Migliorata visualizzazione dei commenti su finestra con informazioni "condizioni acq./vend."
- **99.** Pulsanti Inserimento/Modifica/Cancellazione in gestione documenti
- **100. IMPORTANTE!** Zip/Unzip di un'azienda da "cambio azienda operativa"
- **101.** Backup globale aziende di Metodo
- **102.** Cartella salvataggio files PDF (novità e considerazioni)
- **103.** Importazione descrizioni da file XML
- **104.** Esportazione tabulati in LibreOffice/OpenOffice
- **105.** Programma di Teleassistenza nel menù "Help"
- **106.** Migliorie nell'invio azienda al servizio di assistenza
- **107.** Sfruttamento potenza di calcolo degli elaboratori di ultima generazione
- **108.** Potenziamento parametri invio e-mail
- **109.** Miglior controllo sulla presenza di un client di posta predefinito
- **110.** Nuovi parametri per invio e-mail tramite SMTP
- **111.** Build della versione più evidente
- **112.** Percorso archivi nella barra di stato
- **113.** Caratteri grandi di Windows
- **114.** Riviste funzionalità ed estetica su finestra di "elaborazione in corso"
- **115.** Possibilità di disattivare evidenziazione su finestre modali
- **116.** Cambiata la dicitura "apertura su documento"
- **117.** Rivista e ottimizzata la procedura di "apertura ordini/preventivi"
- **118.** Rimossa la procedura di utilità "invio messaggi ad altri terminali"
- **119.** Aggiornato archivio ABI-CAB a giugno 2012
- **120.** Compatibilità Windows 8, Windows Server 2012 e Office 2013
- **121.** \*\* Visualizzazione anno contabile nel titolo del programma
- 121. **\*\*** *IMPORTANTE!* Possibilità di indicare la cartella di salvataggio dei PDF
- **123.** \*\* Salvataggio file di testo in sistemi operativi con UAC

\* Novità realizzata dopo il primo rilascio della versione attuale (2.60)

\*\* Novità realizzata già nella versione 2.50 che era presente in internet successivamente alla data del rilascio ufficiale.

## **Anagrafiche**

#### **1. Ampliato numero caratteri su campi E-Mail**

La lunghezza massima dei campi E-Mail impostabili nelle anagrafiche è stata portata da 50 a 99 caratteri. Questo per permettere, nei rari casi in cui se ne presenta l'esigenza (solitamente con la pubblica amministrazione), l'immissione di un indirizzo più lungo di 50 caratteri.

Sottolineiamo, comunque, che in ogni campo e-mail deve essere indicato un solo indirizzo; non è infatti contemplata dal programma la possibilità di immetterne più di uno separandoli da ";".

#### **2. Migliorie su condizioni di vendita particolari (sia clienti che articoli)**

Sono state apportate le seguenti migliorie nella gestione/applicazione delle condizioni di vendita, soprattutto relativamente a quelle definibili nell'articolo di magazzino:

- possibilità di impostare, in ogni singolo articolo, degli "**sconti x quantità**" (assoluti o aggiuntivi); fino ad ora era possibile definire solo dei "prezzi x q.tà". N.B.: la funzione è consentita solo se attivate le "cond.acq./vend.avanzate" (vedere apposita richiesta su Utilità - Attivazione Gestioni specifiche - Magazzino);
- possibilità di impostare, in ogni articolo, degli **sconti promozionali**; fino ad ora era possibile definire solo dei "prezzi promozionali". N.B.: la funzione è consentita solo se attivate le "cond.acq./vend.avanzate" (come punto precedente);
- rivista la grafica della pagina di gestione delle condizioni di vendita nell'anagrafica articolo ed adeguata a quanto già fatto per le condizioni di vendita/acquisto dell'anagrafica clienti/fornitori;
- ridisegnata la finestra che, dopo aver richiamato un articolo e digitato la q.tà nella riga di immissione di un documento, visualizza, cliccando sul pulsante "i" (informazioni), il riassunto delle condizioni applicate;
- migliorato il controllo nell'applicazione delle condizioni di vendita, soprattutto nella verifica di accavallamento delle stesse in presenza, ad esempio, di condizioni tipo "prezzi assoluti".

## **3. Possibilità di associare ad un cliente il "prezzo di acquisto" anziche' quello di vendita**

Nella procedura di immissione documenti di vendita (Ordini Clienti, DdT, Fatture Immediate, ecc.) si è fatto in modo che, se in anagrafica cliente il campo "n.prezzo di vendita" è compilato con "**-1**" (e non ci sono altre condizioni che prevalgono), invece del prezzo di vendita venga proposto l'ultimo prezzo di acquisto dell'articolo (in pratica quello presente nel campo "Prezzo di Acquisto" nella pagina "Principale" dello stesso).

Questa possibilità può risultare utile, ad esempio, in presenza di ordini "interni" tra multimagazzini che, al momento dell'evasione, scaricano un magazzino e ne caricano un altro: in questo caso il valore (ai fini di una corretta valorizzazione del magazzino) deve corrispondere a quello di acquisto e non di vendita.

#### **4. Potenziati controlli iniziali in "Analisi statistica rappresentanti"**

Nell'analisi statistica rappresentanti, anche in mancanza di anni precedenti collegati, era erroneamente possibile abilitare l'elaborazione richiamando un agente specifico oppure digitando un numero agente che non aveva la ragione sociale compilata. Ora il programma fa un controllo per

cui, se non c'è almeno un anno precedente collegato, ne è impedita l'esecuzione (questa procedura ha infatti lo scopo di effettuare un confronto su più anni).

#### **5. Generalizzata dicitura del campo "Ns.banca x add.RIBA"**

Cambiata la dicitura "Ns.banca x add.RIBA" in "Ns.banca x addebiti" sia nella variazione tracciato archivio fornitori che nella visualizzazione del campo nella sezione "fatturazione" dell'anagrafica. Questa modifica è stata apportata perché la banca indicata in tale campo serve per tutto (non solo per le riba), e quindi l'intestazione precedente poteva risultare fuorviante.

## **6. Migliorie su gestione condizioni di acq./vend. in anagrafiche cli./for.**

Al fine di agevolare chi le usa pesantemente (anche se sconsigliato), sono state apportate le seguenti migliorie alla procedura di gestione delle condizioni particolari di acquisto/vendita nelle anagrafiche fornitori/clienti:

- 1) In caso di inserimento di nuove righe il programma non sfrutta più gli spazi lasciati liberi da eventuali record cancellati e quindi l'ordine di elencazione rimane così come è stato immesso (la compattazione delle righe eliminate viene effettuata dalla ricostruzione indici).
- 2) Qualsiasi modifica apportata ai dati (questo vale anche per le destinazioni diverse) comporta il riadattamento automatico della larghezza delle colonne in base ai caratteri dei dati stessi.
- 3) Ora se si è posizionati all'interno della griglia delle condizioni di vendita/acquisto e si premono i tasti "pagina avanti/indietro", ne viene correttamente gestito il funzionamento all'interno della griglia stessa mentre prima veniva cambiata la pagina visualizzata.
- 4) E' stata leggermente rivista l'estetica di visualizzazione con l'aggiunta di colori che distinguono un tipo di record dall'altro al fine di rendere più facilmente leggibili i dati all'interno delle varie righe. Le diverse condizioni vengono evidenziate con i seguenti colori di sfondo:
	- a) in giallo tenue le condizioni "per numero articolo" assoluto
	- b) in azzurro tenue le condizioni "per codice articolo"
	- c) in verde tenue le condizione "per raggruppamento"
	- d) in giallo normale "% detrazione CONAI"

## **7. Pulsante per agevolare la selezione del riepilogo x Centro di Costo su E/conto contabile**

In presenza di centri di costo è possibile, dalla finestra dell'estratto conto contabile, cliccare sul pulsante che visualizza il riepilogo dei dati "per centro di costo".

Premendo invio o doppio click su una delle righe riepilogative (centro di costo, registrazioni non attribuite o globale registrazioni) il programma ritorna alla finestra dell'estratto conto visualizzando le sole righe facenti parte della riga selezionata.

Per rendere più evidente questa possibilità è presente, nella finestra di riepilogo per centro di costo, un apposito pulsante che esegue l'operazione per la riga della griglia selezionata.

#### **8. Pulsante "Dettaglio" in situazione cliente/fornitore da anagrafica**

Forse non tutti sanno che entrando nella finestra di visualizzazione della situazione di un cliente/fornitore (ad esempio cliccando sul pulsante "Situaz." dalla gestione dell'anagrafica stessa) nelle pagine dedicate all'estratto conto di magazzino, allo scadenzario e ai DdT (o Documenti di carico se fornitori), premendo INVIO o doppio click sulla griglia di visualizzazione è possibile analizzare in dettaglio i dati della riga selezionata. Ora per rendere più visibile questa possibilità è stato aggiunto il nuovo pulsante "Dettaglio" nella barra posta nella parte superiore della finestra.

# **Contabilità/Iva**

## **9. Aggiunta la Croazia tra i paesi selezionabili nei modelli INTRA**

A seguito entrata della Croazia nell'Unione Europea, è stato aggiunto anche questo paese tra quelli selezionabili nei modelli INTRA.

#### **10. Prevista la digitazione di 3 decimali nelle % di ritenuta su compensi a terzi**

è stata prevista la possibilità di inserire 3 decimali dopo la virgola nelle % IRPEF, INPS e ENASARCO (pur rimanendo a 5 il massimo di caratteri considerati validi). Questo risolve la necessità di imputare un valore del tipo 6,875.

#### **11. Contatore caratteri nei campi di input delle descrizioni contabili**

Nei seguenti campi di **input** delle **descrizioni** è stato attivato il contatore dei caratteri che si stanno digitando così da facilitare la percezione di quelli che mancano al massimo consentito:

- Immissione/modifica registrazione contabile
- Immissione/modifica fatture acquisto/vendita
- Imissione movimenti giornalieri

#### **12. Possibilità di indicare la valuta nelle fatture in reverse charge**

In fase di immissione delle **fatture in reverse charge** è ora possibile digitare anche l'eventuale codice e importo in valuta, se diversa dall'Euro.

Questo per rispondere al punto della legge 228 - 24/12/12 che cita: "*le fatture relative agli acquisti intracomunitari di cui all'art.38 c.2 e 3 lett.b), previa integrazione a norma dell'art.46 c.1, sono annotate distintamente, entro il 15 del mese successivo al quello di ricezione della fattura, e con riferimento al mese precedente nel registro di cui all'art.633, secondo l'ordine della numerazione, con l'indicazione anche del corrispettivo delle operazioni espresso in valuta estera..."*

Tali dati sono modificabili (o integrabili) dalla correzione della fattura o dell'articolo contabile ad essa correlata.

**N.B.:** in caso di reverse charge l'immissione dei dati suddetti è possibile anche se non è attiva, da parametro, la gestione delle fatture in valuta. Inoltre, sempre per il reverse charge, la richiesta di codice e importo in valuta avviene anche nel Registro Iva n.1 che, solitamente, non è adibito a questo tipo di gestione. Per le fatture in reverse charge, infine, viene automaticamente disattivato l'automatismo di registrazione fatture in valuta che si innesca se nell'anagrafica del fornitore è presente un codice valuta.

#### **13. Dismessa la stampa su "Modulo Continuo" (DOS compatibile) del Registro Cespiti**

Nella stampa Registro Cespiti è stata eliminata l'opzione per effettuarla in modalità testo "su modulo continuo" (compatibile DOS). Il programma stampa solo in modalità Windows.

#### **14. Migliorie su Gestione Operazioni Rilevanti (Spesometro)**

Sono state apportate le seguenti variazioni alla procedura di Gestione delle Operazioni Rilevanti:

- in importazione fatture dal/i registro/i iva quelle selezionate, ma di importo inferiore al limite, vengono automaticamente riportate con modalità di pagamento "Frazionato";
- nel tabulato di controllo è stata aggiunta la colonna "Modalità Pagamento" (al fine di agevolare la verifica della corretta imputazione del dato "Non Frazionato", "Frazionato", "Corrispettivi Periodici").
- nel tabulato di controllo vendite è stata corretta l'anomalia per cui non veniva evidenziata la "ragione sociale" degli eventuali soggetti "non residenti".

## **15. Ulteriori migliorie su Gestione Operazioni Rilevanti (Spesometro)**

Sono state apportate le seguenti migliorie alla procedura degli Elenchi Operazioni Rilevanti:

- possibilità di assegnare "in blocco", ad un gruppo di registrazioni selezionate tramite apposito check, la stessa modalità di pagamento;
- possibilità di aggiungere, in gestione movimenti, la colonna "Modalità Pagamento";
- indicazione automatica, nella procedura "Generazione Operazioni rilevanti", del "File da generare" proposto come "Spesometroxxxx" (dove xxxx è l'anno di riferimento) e salvato nella cartella della relativa contabilità (CONTABxx).

## **16. Aggiunti pulsanti per "corr./canc./ins. righe" in immissione/gestione prima nota e fatture**

Al fine di rendere più visibile la modalità di inserimento/correzione/cancellazione di una riga in fase di immissione/gestione contabilità iva, sono state apportate le seguenti modifiche:

- in immissione prima nota, nella toolbar in testa alla finestra, sono stati aggiunti due nuovi pulsanti che permettono rispettivamente di correggere (equivale alla pressione del tasto "invio") o cancellare (equivale alla pressione del tasto "canc") la riga selezionata. Il pulsante dedicato alla correzione funziona anche come immissione se il cursore è posizionato sull'ultima riga;
- in immissione fatture di acquisto/vendita sono stati aggiunti, in fianco alla griglia di visualizzazione dei dati inseriti, due pulsanti simili ai precedenti che permettono di correggere o cancellare la riga selezionata. Anche in questo caso la correzione eseguita sull'ultima riga vuota equivale all'immissione di una nuova riga;
- in correzione di una registrazione contabile/iva, a fianco delle griglie relative alla specifica sezione, sono presenti dei pulsanti per la correzione o cancellazione delle righe esistenti e, limitatamente alla parte contabile, per l'inserimento di nuove.

#### **17. Ampliato il numero massimo contemporaneo di righe con IVA indetraibile**

Per agevolare l'immissione (in casi veramente eccezionali) di una eventuale fattura di acquisto avente più di 10 righe di "IVA indetraibile", è stato ampliato a 20 l'attuale limite di 10.

#### **18. Piccole migliorie su E/Conto contabile**

Fino ad ora, se il piano dei conti nell'azienda dell'anno in corso era diverso da quello della gestione precedente, ogni volta che si richiamava un E/Conto Contabile compariva un messaggio del tipo "attenzione: il piano dei conti delle due ditte risulta differente".

Tale segnalazione è stata tolta poichè, di fatto:

- se nel nuovo anno manca un sottoconto (o un cliente o un fornitore), cercando di richiamarlo per ottenerne l'e/conto risulterebbe "inesistente" ed è quindi ovvio che va inserito;
- se invece, al contrario, il sottoconto (o il cliente o il fornitore) richiamato è presente nell'anno in corso ma non in quello precedente, viene ora visualizzato un apposito messaggio sullo sfondo della pagina.

#### **19. Possibilità di immettere nei cespiti anche un incremento valore oltre che una riduzione**

Nella pagina "Registrazioni" presente nella gestione di un bene strumentale, è stata rinominata la sezione "Riduzione Valore" in "Var.Valore" e, al suo interno, è stata prevista la duplice possibilità di immettere una "riduzione valore" oppure un "incremento valore".

Ricordiamo che l'eventuale variazione modifica il campo "Importo Tot.da ammort." presente nella pagina "Ammortamento" e quindi, da quel momento, la quota annua verrà calcolata sul nuovo importo.

#### **20. Incremento "anno" su Parametri Intra in fase di "prepazione ditta x nuova gestione"**

La "Preparazione Ditta per Nuovo Anno" provvede ora ad incrementare automaticamente l'anno di riferimento nei Parametri modelli INTRA".

#### **21. Possibilità di non compilare il campo "natura transazioni" su "INTRA beni"**

Nell'immissione registrazioni relative ad INTRA di beni il campo "Natura transazioni" non è più a compilazione obbligatoria per cui viene accettato anche se lasciato vuoto.

## **22. 01.10.2011 aggiornata procedura "Elenchi Operazioni Rilevanti" in base alle nuove disposizioni del 19-09-11**

01.10.2011: il programma per la compilazione e generazione del file relativo agli "Elenchi Operazioni Rilevanti" è stato aggiornato a seguito nuovo tracciato pubblicato il 19 settembre 2011.

Essendo cambiata sensibilmente la logica dei dati da comunicare, le registrazioni eventualmente inserite con la precedente versione della procedura (da noi rilasciata il 15-09-2011 in concomitanza all'uscita della nuova versione di Metodo 2.50 b.557) verranno annullate.

Per maggiori dettagli si rimanda all'[apposito documento](http://www.metodo.com/down/0216)

## **23. Aggiunte colonne "Imponibile e Iva" in selezione fatture da importare su Elenchi Operazioni Rilevanti**

Nella finestra di selezione delle fatture da importare nell'archivio delle Operazioni Rilevanti, vengono ora evidenziate anche le colonne di imponibile e imposta dei documenti oltre al totale già presente.

#### **24. Evidenziazione insoluti in correzione fatture con scadenzario**

Se relativamente ad una fattura sono presenti in scadenzario anche eventuali movimenti relativi ad INSOLUTI, quando si entra in correzione della stessa lo specchietto delle scadenze evidenzia sia le "scadenze originarie" che gli "insoluti".

Prima, però, il totale riportato in fondo sommava erroneamente entrambi gli importi e ciò causava la comparsa di un messaggio del tipo "differenza tra totale fattura e totale scadenze". Con questa modifica gli "insoluti", oltre a non essere più totalizzati, vengono evidenziati in colore rosso e in *italico* mentre le scadenze già pagate vengono visualizzate con sfondo grigio.

#### **25. E/Conto contabile da Conto Economico**

Fino ad ora solo nella procedura "Conto Economico - Situazione Globale" era possibile, tramite apposito pulsante, richiamare l'E/C contabile del sottoconto selezionato. Adesso lo si può fare anche da "Conto Economico - Situazione Mensile" e "Conto Economico - Confronto su più anni".

## **D.d.T./Fatturazione**

#### **26. Destinazioni diverse su registrazioni di magazzino**

Introdotta la possibilità di memorizzare, negli appositi campi aggiuntivi delle registrazioni di magazzino (c.att. 41,42 e 43), le eventuali righe di destinazione diversa presenti in un D.d.T. o Fattura Immediata.

Questo può risultare utile per estrapolare statistiche dei movimenti di scarico sulla base della destinazione della merce.

N.B.: tale variazione non è retroattiva per cui, nel documenti già presenti in archivio, è eventualmente necessario rientrarci tramite la correzione e risalvarli affinchè nelle relative registrazioni di magazzino venga memorizzati questo nuovo dato.

## **27. Aggiunto pulsante "Genera PDF" in ristampa DdT a Fornitore**

Nella procedura di ristampa di un DdT a Fornitore è stato aggiunto il pulsante per la rigenerazione del file PDF.

#### **28. Numerazione "univoca" fatture di vendita**

Dal 1° gennaio 2013, in base alle norme dettate dal d.l. n.216/2012, le fatture di vendita devono essere emesse con un "numero progressivo che le identifichi in modo univoco".

A tale scopo, nella procedura "Variazione Progressivi" presente in "Utilità - Gestione Parametri", è ora possibile, nella pagina dedicata ai Registri Iva, indicare il prefisso o suffisso desiderato. Questi dati, se compilati, vengono stampati sia nella fattura (prima o dopo il numero progressivo a seconda siano impostati come prefisso o suffisso) che in una nuova colonna del registro vendite. **N.B.:** per poter immettere il dato desiderato è necessariocliccare sul **lucchetto** posto a destra del campo e digitare la **parola chiave** indicata; solo dopo si avrà l'accesso per la compilazione del dato. E' stato adottata questa precauzione perchè, una volta definito il prefisso e/o suffisso prescelto, non si deve modificarne il contenuto in corso d'anno poichè influirebbe su tutte le fatture già emesse.

Si sottolineano le seguenti considerazioni:

- prefisso e suffisso hanno un massimo di 8 caratteri ciascuno ma, il numero massimo totale previsto per il numero fattura composto da prefisso + numero fattura + suffisso, è di 20;
- nel prefisso/suffisso si possono inserire 2 o 4 cancelletti (## o ####) per fare in modo che, in fase di stampa della fattura, il programma inserisca automaticamente l'anno in 2 o in 4 caratteri (l'anno viene preso da quello indicato in Anagrafe Principale-Dati Iva/Contabili nel campo "Inizio Anno IVA");
- è compito dell'Utente, nel caso decida di impostare prefissi/suffissi "manuali" (diversi quindi dall'anno come indicato nel punto precedente) ricordarsi di modificarli ad ogni "creazione ditta per nuovo anno";
- se viene impostato il prefisso e/o il suffisso, il programma formatta il numero del documento allineandolo a destra con riempimento di zeri a sinistra (es.: con un prefisso del tipo "####." il numero della 1° fattura del 2013 verrà stampato come "2013.00001", quello della 2° come "2013.00002", ecc.; con un suffisso del tipo ".##" il numero della 1° fattura del 2013 verrà stampato come 00001.13, quello della seconda come 00002.13, ecc.).

Nella procedura "Iva Gestione Fatture Vendita" presente in "Contabilità-Gestione Registrazioni Contabili/IVA", se tra le colonne visualizzate è stata selezionata anche quella relativa al "numero documento", il programma ne riporta il dato completo di prefisso e di suffisso (ovviamente se presenti).

Se le fatture di vendita vengono immesse manualmente in contabilità, il numero documento si digiterà come ora ma, se nei progressivi sono stati impostati "prefisso e/o suffisso" il programma li riporterà automaticamente nell'apposita colonna del registro iva.

#### **29. Aggiunta possibilità di richiedere l'estratto conto distinte provvigioni "non maturate"**

Nella procedura "Estratto conto distinte provvigioni" è stata aggiunta l'opzione per ottenere solo quelle "non maturate".

## **30. Generazione PdF dei DdT a Fornitori e invio x e-mail**

Da questa versione è possibile, anche per i **DdT a Fornitori**, generarne il **PDF** ed eventualmente inviarlo x **e-mail**.

E' necessario, tramite la variazione tracciati anagrafe fornitori, creare l'apposito campo aggiuntivo con **codice attivazione 55** che di default, assumerà valore "Genera PDF". Nel caso lo si voglia modificare si entra nelle anagrafiche specifiche e si sceglie l'opzione desiderata tra: "genera pdf", "genera pdf e invia e-mail", "non generare".

Se si vuole modificare automaticamente l'impostazione su tutti i fornitori (o su parte di essi se identificabili con un sistema di ricerca) si può utilizzare la procedura "Variazione contenuto campi fornitori" per inserire 0, 1 o 2 tenendo presente che:

- **0** = genera pdf
- **1** = genera pdf e invia e-mail
- $\bullet$  **2** = non generare pdf

Naturalmente l'invio tramite posta elettronica è subordinato al fatto che il campo e-mail (amministrativa o generica) sia compilato.

#### **31. Migliorie su riepilogo informazioni cli./for. in immissione/gestione documenti**

Sono state apportate le seguenti modifiche alle varie procedure di gestione del "**corpo documenti**":

- rivista l'estetica e la funzionalità della sezione relativa alle informazioni sul cliente/fornitore del documento;
- in fianco alle condizioni di pagamento (se presenti) vengono ora evidenziati in rosso (sempre se presenti) i campi con i **giorni di posticipo** e i **mesi di sospensione**;
- in immissione DdT o Fatture Immediate viene visualizzata anche l'informazione sulla **generazione** ed **eventuale invio** del file **PDF.**

#### **32. Possibilità di ristampa multipla di DdT e Fatture Immediate**

Se nella procedura di gestione DdT o Fatture Immediate (ma anche prestazioni servizi e parcelle) si seleziona più di un documento e si clicca sul pulsante "ristampa", è possibile ottenere in sequenza la ristampa di tutti quelli prescelti.

Ovviamente, per ognuno, il programma richiede i dati finali ma, se in questa fase si preme il pulsante "annulla", la ristampa del documento in questione e dei successivi viene annullata.

#### **33. Controllo "Date DdT" per impedire una "Data Fattura" antecedente**

Al fine di evitare l'errore di eseguire una fatturazione differita indicando una "data fattura" inferiore alla data di uno dei DdT in essa inclusi, il programma esegue ora un controllo preliminare sulle date dei Documenti di Trasporto che, sulla base delle selezioni impostate, risultano oggetto di fatturazione, ed accetta come limite minimo di "data fattura" la più recente tra quelle dei DdT che si stanno per fatturare. Il range di data (inferiore e superiore) di tali DdT viene evidenziato nello specchietto riepilogativo dei dati di fatturazione.

Esempio: se si stanno fatturando i DdT di luglio, e l'ultimo di essi è stato emesso in data 31/07, non sarà possibile indicare una "data fattura" antecedente il 31/07; se l'ultimo DdT risultasse invece del 29/07 la data fattura potrebbe essere il 29, o il 30 o il 31/07.

#### **34. Aggiunti pulsanti modifica/cancella in gestione vuoti cliente**

Nella finestra di gestione dei vuoti del cliente sono stati aggiunti i pulsanti "Modifica" ed "Elimina" per agevolare l'accesso alle funzionalità di correzione e cancellazione di tali dati. Prima era possibile eseguire queste operazioni solo da tastiera premendo "Invio" o "Canc".

#### **35. Memorizzazione parametri corrispettivi x terminale + nuovi parametri x reg. cassa Ditron**

Per gestire eventuali configurazioni diverse all'interno di una stessa rete, i parametri dei "corrispettivi con scontrino" vengono ora memorizzati per singolo utente.

Inoltre, nei parametri per il registratore di cassa Ditron, è stata aggiunta la possibilità di personalizzare le scritte dei totali finali così come programmate nel proprio registratore.

#### **36. Rivisti alcuni riordini in gestione archivio D.d.T.**

Nella gestione degli archivi D.d.T./Fatture Immediate sono stati rivisti i seguenti riordini:

- Ragione sociale
- Rappresentante
- Data documento

Mentre prima il programma a parità della prima chiave (Ragione sociale, rappresentante o data documento) riordinava per numero di immissione, ora invece riordina per numero di documento.

#### **37. Ulteriore variazione ai riordini in gestione D.d.T.**

Il riordino dei DdT per "ragione sociale" o "rappresentante" è stato ulteriormente variato in modo che la seconda chiave di riordino sia la data documento anzichè il numero; quindi a parità di Ragione Sociale (o Rappresentante) i documenti vengono elencati in ordine di data e, a parità di data, in ordine di numero.

## **38. Forzatura peso e/o volume complessivi di riga in immissione DdT**

Se sono posizionati nei propri moduli DdT i campi peso (netto o lordo) e/o volume complessivi a livello di riga, è ora possibile forzare un valore diverso da quello che viene automaticamente calcolato dal programma moltiplicando la quantità (o i colli) per il peso unitario (o volume) presente nell'omonimo campo dell'archivio articoli.

Per eseguire tale forzatura è sufficiente anteporre un "**\***" (asterisco) al valore da forzare in modo da inibire il ricalcolo automatico che il programma rifarebbe comunque se si passasse sui campi legati alla quantità (o colli o fattori moltiplicativi).

**Esempio**: articolo ABC; peso unitario in anagrafica Kg. 2.52

Facendo un DdT avente predisposti gli opportuni campi, digitando nel campo "q.tà" il numero 4 il programma provvederebbe automaticamente a riportare nel sottostante campo "peso" il valore 10.08 (risultato di 4x2.52); se per qualche motivo si volesse indicare in tale campo il valore 10 si dovrebbe cancellare 10.08 e digitare \*10

#### **39. Possibilità di accodare il numero del cliente al nome del file PDF dei DdT**

Quando con Metodo si generano i PDF delle fatture (differite o immediate) è possibile, tramite un apposito parametro denominato **"Inserisci anche il numero del cliente nel nome del file PDF generato"** presente in *"Utilità" - "Gestione Parametri" - "Parametri fatturazione"* - pagina PDF, fare in modo che venga inserito nel nome del file anche il codice del cliente "\_Cxxxxx".

Con questa modifica anche i PDF dei DdT considerano questo parametro e quindi, se è spuntato, anche in questi ultimi viene riportato il numero del cliente.

#### **40. Sconti e maggiorazioni concatenati**

Nei campi "sconto" dei vari documenti (DdT, Fatture, Ordini, Preventivi, ecc.) è da sempre possibile inserire sconti concatenati (es.: "10+5+1"). Le maggiorazioni, invece, si potevano indicare solo singolarmente (es.: "-10").

Ora è stata apportata una modifica per cui anche le maggiorazioni si possono concatenare ed è anche possibile concatenare insieme sconti e maggiorazioni. I seguenti esempi riassumono i vari casi:

- sconto semplice: "10"
- maggiorazione semplice: "-10"
- concatenazione di sconti: "10+4"
- concatenazione di maggiorazioni: "-10-5"
- concatenazione di sconti e maggiorazioni: "10-5" (10 sconto; 5 maggiorazione) o "-10+5" (- 10 maggiorazione; 5 sconto).

Questo vale anche per ordini e preventivi.

#### **41. Aumentata dimensione del carattere su finestra selezione prezzo vendita**

E' stata aumentata la dimensione del carattere nella finestra di selezione dei prezzi richiamabile, cliccando sul pulsantino alla destra del campo prezzo, in immissione righe DdT.

#### **42. Gestione "ADR" in DdT e Fatture**

In DdT e Fatture Immediate è stata predisposta la possibilità di gestire, nella stampa del documento, una sorta di specchietto riepilogativo delle informazioni legate agli articoli facenti parte della problematica "ADR".

"**ADR"**, acronimo di *"European Agreement concerning the International Carriage of Dangerous Goods by Road"*, è l'accordo europeo relativo ai trasporti internazionali di merci pericolose su strada secondo il quale, nel documento di accompagnamento delle merci considerate pericolose, deve essere indicato il totale del peso raggruppato per "codice ADR".

Per informazioni dettagliate in merito alla normativa rimandiamo ai seguenti siti:

- [Wikipedia](http://it.wikipedia.org/wiki/European_Agreement_concerning_the_International_Carriage_of_Dangerous_Goods_by_Road)
- [UNECE \(United Nations Economic Commission for Europe\)](http://live.unece.org/trans/danger/publi/adr/adr2011/11contentse.html)

Per gestire in Metodo questo tipo di problematica è necessario:

- richiedere al proprio rivenditore l'attivazione del modulo aggiuntivo (non compreso nel programma standard);
- creare nell'articolo di magazzino il campo **"codice ADR"** (cod.at. **90**) e compilarlo negli articoli soggetti a tale normativa;
- avere a disposizione i moduli di **DdT e Fatture Immediate** opportunamente personalizzati per la stampa di queste nuove informazioni (N.B. è necessario che negli archivi DdT e Fatture Immediate sia presente, a livello di riga, il campo "peso netto").

Dopo l'attivazione del modulo, la personalizzazione di stampa di DdT e/o Fatture Immediate e la creazione degli appositi campi negli articoli di magazzino, quando si stampa un DdT o Fattura Immediata, se all'interno ci sono articoli soggetti ad ADR il programma compila l'apposito specchietto riepilogativo dove, per ogni codice ADR, viene riportato il totale del peso.

## **43. Allargata colonna "Numero di Serie contrassegni DOCG" su Registro Imbottigliamento**

Nella stampa del Registro di Imbottigliamento è stata ampliata la colonna "Numero di Serie" dei contrassegni DOCG che ora riporta i primi 4 caratteri del codice articolo e non, come in precedenza, i primi 3.

## **Database C/S**

#### **44. Estensioni Metodo su database C/S (client/server)**

Da questa versione di Metodo è possibile affiancare agli archivi tradizionali, dei nuovi archivi C/S (client/server) inizialmente destinati allo sviluppo di funzionalità avanzate del programma tra le quali:

- gestione avanzata delle **e-mail** con possibilità di **invio differito** delle stesse
- gestione di **annotazioni/promemoria** e **messaggistica interna**
- ricerca di **CAP** e **BANCHE** più efficiente e veloce
- gestione avanzata dell'**agenda**
- possibilità di tenere **traccia delle modifiche** apportate nei vari archivi per interazioni con il Server COM

Per il dettaglio delle specifiche relative all'installazione e alla configurazione, nonchè all'utilizzo delle nuove procedure, rimandiamo all'[apposito documento](http://www.metodo.com/down/0226).

**N.B.:**l'attivazione di queste nuove funzionalità non è, per il momento, nè obbligatoria nè necessaria; chi non dovesse essere interessato continua ad installare ed utilizzare Metodo esattamente nello stesso modo di prima.

## **45. Estensioni C/S - Invio differito e-mail**

Con l'attivazione delle estensioni C/S sugli archivi di Metodo è possibile la gestione differita delle email. Se, nei "parametri e-mail", si spunta l'invio differito in una azienda con il DB C/S attivo, le seguenti procedure invece di inviare automaticamente le e-mail appena create le parcheggiano in un archivio di transito dal quale, successivamente e nel momento desiderato, si provvederà all'invio:

- invio fatture immediate, differite in PDF
- invio DDT in PDF
- invio conferme ordine e affini in PDF
- invio mail cumulative a clienti e fornitori
- invio mail a clienti insolventi

Per il dettaglio e le istruzioni sull'utilizzo della nuova procedura di gestione delle e-mail rimandiamo al [documento sulle estensioni C/S di Metodo](http://www.metodo.com/down/0226).

#### **46. Estensioni C/S - Annotazioni/promemoria e messaggistica interna**

Con l'attivazione delle estensioni C/S sugli archivi di Metodo è possibile usufruire di un nuovo sistema per la gestione di annotazioni e promemoria, personali o di rete, nonchè di una sorta di messaggistica interna tra gli utenti. Per il dettaglio e le istruzioni sull'utilizzazione rimandiamo al [documento sulle estensioni C/S di Metodo](http://www.metodo.com/down/0226).

#### **47. Estensioni C/S - Agenda avanzata**

Con l'attivazione delle estensioni C/S sugli archivi di Metodo è possibilie usufruire di una nuova agenda completamente rinnovata. Per il dettaglio e le istruzione sull'utilizzo rimandiamo al [documento sulle estensioni C/S di Metodo](http://www.metodo.com/down/0226).

## **Magazzino**

#### **48. Ampliato numero campi aggiungibili in registrazioni magazzino**

Il numero di campi variabili delle registrazioni di magazzino, creabili tramite l'apposita procedura di variazione tracciati archivi, è stato portato da 8 a 20.

#### **49. Predisposizione campi aggiuntivi Dest.Div. e Codice Ordine su registrazioni di magazzino**

Nelle registrazioni di magazzino è possibile creare i seguenti nuovi campi aggiuntivi con i rispettivi codici di attivazione (anche se al momento non sono ancora gestiti dal programma):

- **29** = codice ordine
- **41** = destinazione diversa riga 1
- **42** = destinazione diversa riga 2
- **43** = destinazione diversa riga 3

Nella prossima versione di Metodo tali dati saranno memorizzati nei movimenti di magazzino in fase di immissione/gestione DdT e Fatture Immediate (naturalmente dai documenti immessi da quel momento in avanti e non per quelli già fatti).

## **50. Possibilità, in carico da produzione, di immettere nel prodotto finito anche la "seconda quantità"**

In caso di gestione della "seconda quantità" negli articoli e nelle reg.di magazzino (attivabile tramite la creazione degli appositi campi aggiuntivi), è ora possibile, limitatamente al prodotto finito, imputare tale dato anche nella procedura di "carico da produzione".

#### **51. Distinzione visiva tra righe di carico e scarico in E/Conto Art.Mag.**

Per un impatto visivo immediato nella distinzione tra righe di carico e scarico nella procedura "estratto conto articolo magazzino", il programma visualizza ora le registrazioni di scarico con sfondo verde e quelle di carico con sfondo bianco.

## **52. Aggiunti pulsanti "Nuovo-Correggi-Cancella" se posizionati su pagina "lifo" dell'anagrafica articoli**

Nella finestra di gestione degli anni del lifo sono stati aggiunti i pulsanti per inserire, modificare e cancellare i dati. Prima poteva essere fatto solo da tastiera e, per chi non lo sapeva, poteva risultare poco visibile.

#### **53. Verifica giacenze negative in "Tabulato giacenza e valore"**

Nella procedura "Tabulati giacenze e valore" è stata aggiunta una nuova pagina denominata "Giacenze Neg." che elenca gli articoli per i quali, in ordine temporale, la giacenza è andata in negativo almeno una volta (ad esempio perché si è dimenticato di registrare un carico o lo si è immesso con una data errata in quanto successiva a quella di alcuni scarichi). Questo prospetto, del tutto simile a quello della pagina "Giacenze", se ne differenzia per i seguenti aspetti: una colonna in più, denominata "1°data neg.", dove viene riportato il primo giorno in cui la giacenza è andata in negativo e la visualizzazione dei soli articoli rientranti in questa situazione.

Tale controllo risulta particolarmente utile per verificare l'assenza di situazioni anomale (una corretta gestione di carichi e scarichi non può ovviamente portare ad una giacenza negativa) soprattutto, qualora si fosse tenuti alla gestione del "magazzino fiscale", prima di procedere alla stampa di giornale e partitari di magazzino.

#### **54. E/Conto Articolo in "Tabulati giacenze e valore"**

Nella procedura "Tabulati giacenze e valore" è stato aggiunto un apposito pulsante per richiamare velocemente l'estratto conto dell'articolo su cui è posizionata la linea luminosa.

#### **55. Pulsante "Nuovo" in Elenco completo distinte**

Nel prospetto "Elenco completo distinte basi" è stato aggiunto il pulsante "Nuovo", tra quelli posti in cima alla finestra, per velocizzare l'operatività evitando, in caso di elaborazioni consecutive successive con sistemi di ricerca o magazzini diversi, di dover uscire e rientrare dalla procedura.

#### **56. Correzione registrazione magazzino da estratto conto articolo**

Dalla procedura di estratto conto articolo è ora possibile entrare direttamente nella correzione della registrazione di magazzino sulla quale è posizionato il cursore. Si consiglia di tener ben presenti le seguenti considerazioni:

 tutti i movimenti di magazzino che non derivano da un carico/scarico manuale o da un carico/scarico esterno a Metodo (ad esempio tramite Server COM) non dovrebbero in alcun caso essere modificati dalla gestione registrazioni ma si dovrebbe agire, sempre e comunque, sul documento che li ha generati (DdT, Ft.Imm., Doc.di Carico);

- la correzione dall'estratto conto consente di modificare solo i movimenti dell'anno in corso (quindi in caso di e/conto su più anni non si può agire sui movimenti di quelli precedenti);
- per entrare nella correzione del movimento selezionato si procede, come di consueto, cliccando sull'apposito pulsante, premendo invio o doppio click. Se la modifica non è possibile il pulsante risulta disattivato e la pressione di invio o doppio click non ha alcun esito se non un segnale acustico.

#### **57. Colonna "Num.Fattura" su statistiche di vendita**

Se nelle registrazioni di magazzino è stato creato il campo aggiuntivo "Numero fattura" è ora possibile aggiungere tale dato tra le colonne selezionabili nella sezione analitica delle statistiche di vendita.

#### **58. Potenziati i controlli se concomitanza "lotti e distinta base" in DdT**

Come noto Metodo non gestisce la concomitanza di "lotti ed esplosione distinta base" nei DdT (o fatture immediate).

Fino ad ora il controllo era assoluto per cui era sufficiente che nell'azienda fosse attiva la gestione dei lotti per inibire totalmente l'immissione dei documenti con "esplosione distinta base" anche se attivata come parametro dedicato in un archivio separato, da utilizzare per la vendita di prodotti non interessati dalla problematica dei lotti.

Per venire incontro a questa necessità è stata apportata una modifica per cui ora il programma non controlla solamente "l'attivazione dei lotti" ma anche la presenza del campo "lotto" nel tracciato DdT: solo se c'e' allora compare il messaggio di incompatibilità tra lotti e distinta base che, comunque, non è più bloccante ma permette di procedere con l'immissione del documento inibendo ovviamente la gestione dei lotti.

#### **59. Schema di analisi sulle modalità di applicazione dei listini acquisti/vendite**

Sul sito di Metodo è disponibile un documento che riassume in maniera schematica il processo che Metodo segue ai fini della determinazione del "prezzo" da proporre al momento dell'immissione dei documenti di vendita e di acquisto.

In tale documento, scaricabile da [questo indirizzo](http://www.metodo.com/down/0229), vengono evidenziati nel dettaglio tutti i parametri che intercorrono nell'analisi del prezzo così da capire tutti i passaggi e i controlli che il programma effettua sulla base di listini, condizioni acquisto e vendita, sconti, scale sconto, ecc. che l'Utente ha eventualmente impostato nelle anagrafiche clienti, fornitori, articoli.

#### **60. Aggiornamento tabelle Telematizzazione Accise**

Sono state aggiornate, come da files dell'Agenzia delle Dogane, alcune delle tabelle utilizzate da Metodo per la gestione della "telematizzazione accise".

#### **61. Migliorie all' E/C ordini Cli./For. da gestione articoli**

Se dalla gestione di un articolo di magazzino, tramite il pulsante E/Conto, si richiedeva la situazione degli Ordini Fornitori, il totale della colonna "Q.tà residua" riportava la differenza tra i totali "Q.tà Ordinata" e "Q.tà Evasa" anzichè la somma dei singoli valori. Questo non era corretto in presenza di evasioni superiori all'ordine. Adesso il programma totalizza correttamente la colonna della quantità evasa ed inoltre non viene più compilata la colonna "progressivo evaso" se l'E/C non è riordinato per "codice ordine" o per "cli./for. + codice ordine".

#### **62. Apposito messaggio se si ricerca un articolo filtrato in gestione articoli**

Dalla procedura di gestione articoli è possibile ottenere una visualizzazione filtrata degli stessi (o con sistema di ricerca oppure scegliendo di visualizzare solo quelli con distinta base). In questa situazione, se prima si richiamava un articolo non compreso tra quelli visualizzati, il programma non faceva nulla. Ora, invece, evidenzia con un apposito messaggio che l'articolo richiamato non è tra quelli visualizzati e quindi suggerisce all'operatore di cambiare il sistema di filtraggio.

#### **63. Prezzo di vendita "IVA inclusa" espresso come ricarico del Prezzo di Acquisto**

Come noto è possibile, negli articoli di magazzino, indicare uno o più prezzi di vendita come percentuale di ricarico sull'ultimo prezzo di acquisto (valore presente nell'omonimo campo della pagina "Principale" dell'anagrafica articolo) digitando, nel prezzo di vendita, il ricarico desiderato preceduto dal simbolo "%" (es.: %50). E' anche possibile definire, tramite la Variazione Tracciati Anagrafe, se uno (o più) dei prezzi di vendita attivati è da considerare "Iva inclusa" (opzione ammessa solo per i primi 15 prezzi).

Sulla base di quanto sopra indicato è stata apportata una modifica per cui se in un articolo si immette una percentuale di ricarico in un prezzo di vendita definito "Iva Inclusa" il programma, dopo aver calcolato il ricarico, ci somma l'IVA in base alla percentuale presente nell'omonimo campo.

## **64. Possibilità di copiare "campi numerici" come "campi testo" in variazione campi articoli**

Nella procedura "Variazione campi articoli" è stata introdotta la possibilità di copiare un campo su un altro trattandolo forzatamente come stringa. Questa necessità nasce dal fatto, ad esempio, di poter copiare un prezzo di vendita espresso come % di ricarico sul prezzo di acquisto in un altro campo. Fino ad ora tutti i prezzi contenenti il simbolo "%" sarebbero stati riportati, nel campo destinazione, con valore 0 in quanto campo numerico.

Con questa modifica viene invece forzata la copia integrale del contenuto a condizione che, dopo aver richiamato il codice del campo da copiare, lo si racchiuda tra doppi apici (Es.: #C06# deve essere impostato come "#C06#") in modo che il programma riconosca che lo deve trattare come fosse alfanumerico e non numerico.

#### **65. Collegamento ai registratori di cassa Ditron**

Nella procedura "Corrispettivi con Scontrino" è stato implementato il collegamento anche con registratori di cassa **Ditron** (in aggiunta a **Olivetti Nettuna** e **Rch Globe** già previsti). Per i dettagli operativi consultare il relativo documento.

## **Ordini/Preventivi**

## **66. Impedita immissione q.tà negativa in ordini/preventivi**

Per salvaguardare la corretta gestione dei progressivi impegnato/ordinato è stato introdotto, in fase di immissione/correzione di un ordine/preventivo, un nuovo controllo che impedisce di inserire quantità "negative" (che in un ordine non hanno senso).

#### **67. Visualizzazione quantità derivata in immissione/gestione ordini**

In fase di immissione/gestione ordini, se è presente almeno un fattore moltiplicativo/divisivo, viene visualizzata una colonna fittizia con il calcolo della quantità derivata. Tale dato viene anche evidenziato, nella finestra di input dati riga, in apposita label posta a fianco del primo campo fattore moltiplicativo/divisivo.

#### **68. Possibilità di copiare un ordine prelevandolo da una ditta collegata**

Nella funzione "Copia da altro ordine" (o preventivo), presente nel menù "gestione" all'interno del corpo ordine, è stata aggiunta la possibilità di selezionarlo, oltre che dalla ditta attuale, anche da una di quelle "collegate" (anagrafe principale - pagina "anni precedenti").

La scelta avviene tramite apposita combobox e, dopo aver indicato "l'azienda da cui importare", si procede nel modo consueto tenendo presenti le seguenti limitazioni:

- se si copia da magazzini diversi è necessario che gli articoli siano presenti in entrambe le ditte in quanto il programma non è in grado di creare in automatico l'articolo prelevandolo da un'azienda collegata;
- se nell'azienda collegata il tracciato degli archivi ordini dovesse essere diverso (magari a seguito di variazioni di campi effettuate nel tempo), potrebbe non esserci la corrispondenza esatta dei dati di riga e quindi la copia potrebbe risultare parziale.

#### **69. Visualizzazione nuove colonne in gestione ordini**

Sono state aggiunte alcune nuove colonne nella finestra di gestione degli ordini, sia a livello di testata che di corpo.

A livello di "testata" è possibile aggiungere, con il solito click destro sull'intestazione della griglia, il codice **ID** del documento (che può risultare utile nel caso di interazione con programmi esterni che sfruttano il Server COM di Metodo).

A livello di "corpo" vengono invece visualizzate di default, in coda a tutte le altre, le seguenti colonne: - **Importo** : importo netto complessivo di riga

- **Pr.Netto**: prezzo netto unitario
- **ID Doc**: ID del documento (stesso dato che si può aggiungere in testata e sopra descritto)

- **ID Riga**: ID della riga del documento che indica il codice univoco con cui Metodo riconosce la riga ordine

- **N.Art.**: numero articolo

Le stesse considerazioni valgono naturalmente anche per preventivi e richieste di offerta.

#### **70. Visualizzazione "notes avanzati" su trasformazione preventivo in ordine**

Se nella ditta è attivata la gestione delle annotazioni specifiche per i tipi di documento (vedere novità della versione 2.30 "potenziamento Notes Cli./For. per visualizzazione messaggi in immissione documenti"), inserendo un ordine o un preventivo cliente/fornitore il programma visualizza la finestra con le apposite annotazioni inserite nell'anagrafica richiamata.

Ora tale parte del "notes" viene visualizzata anche nel momento in cui si trasforma un preventivo (o richiesta di offerta) in ordine dato che questa operazione ne simula a tutti gli effetti una nuova immissione.

#### **71. Possibilità di stampare le etichette ordini da diverse procedure**

E' stata introdotta la possibilità di stampare le etichette ordini, oltre che dalla finestra di gestione degli stessi, anche dalle seguenti procedure:

 **Estratto Conto Ordini Clienti per Articolo**: in questa procedura, richiamabile sia dalla finestra di visualizzazione degli articoli che da quella di gestione dell'articolo cliccando sul pulsante "Est.Conto", è stato aggiunto il pulsante per la stampa delle etichette dell'ordine selezionato in quel momento. Nella fase di selezione degli articoli da stampare vengono preselezionate le sole righe relative all'articolo che si sta analizzando.

- **Estratto conto ordine**: in questa procedura, richiamabile dalla finestra di gestione degli ordini stessi, è stato aggiunto il pulsante per la stampa delle etichette dell'ordine di cui si sta visualizzando l'estratto conto. Anche in questo caso vengono preselezionate le righe con l'articolo sul quale si è posizionati.
- **Tabulati statistici ordini**: anche nelle stampe statistiche degli ordini ("Situazione Consegne", "Situazione per articolo", ecc.) è stato aggiunto il pulsante per la stampa delle etichette e, anche in questo caso, il programma propone le righe dell'ordine visualizzato preselezionando solo quelle inerenti l'articolo sul quale è posizionata la barra di scorrimento.

## **72. Possibilità di impostare CIG e CUP tra i campi di testata ordine**

E' stata prevista la possibilità (da richiedere al proprio rivenditore come personalizzazione) di inserire tra i campi di "testata ordine" anche CIG e CUP che, se compilati, saranno riportati automaticamente (anche in questo caso solo se opportunamente personalizzati) negli omonimi campi finali del DdT o Fattura Immediata che lo evade.

N.B.: si ricorda che con tale automatismo si deve evadere un solo ordine per ogni documento oppure, se si selezionano più ordini, si deve fare attenzione che abbiamo lo stesso CIG e CUP.

#### **73. Possibilità di aggiungere altri files tra gli allegati delle conferme ordine inviate x e-mail**

E' stata effettuata una modifica per cui, quando si elabora una conferma ordine cliente/fornitore per inviargliela tramite e-mail, è possibile, oltre al file PDF ad essa relativo, allegare a proprio piacimento anche altri files.

Per aggiungerli è sufficiente cliccare sulla scritta "aggiungi" (con il simbolo + in fianco) e il programma apre la classica finestra di selezione file di Windows. Quelli inseriti vengono visualizzati, uno sotto l'altro, subito sotto il file principale.

Per rimuovere eventuali files aggiunti erroneamente è sufficiente cliccare sul simbolo ("x") che compare in fianco agli stessi.

#### **74. Blindata la cancellazione di un ordine parzialmente evaso**

Siccome, in relazione al corretto mantenimento dei progressivi "impegnato e ordinato", la **cancellazione di un ordine parzialmente evaso** può presentare dei problemi, da questa versione non è più effettuabile.

Nel caso si tenti di eseguirla il programma evidenzia un apposito messaggio fornendo le istruzioni sulla corretta modalità operativa in presenza di tale necessità.

In pratica, per eliminare questo tipo di ordini, è necessario farli prima passare per la procedura di *"Evasione ordini cli./for. con residui"* in modo da renderli "evasi" e quindi cancellabili.

#### **75. Controllo su modifica Distinta Base in righe ordini parz./total. evase**

Per garantire il corretto incremento/decremento del progressivo "impegnato" nell'anagrafica articoli, è stato introdotto un nuovo controllo in presenza di immissione ordini con esplosione della distinta base nel corpo del documento.

Fino ad ora se un "prodotto finito/semilavorato" era stato parzialmente o totalmente evaso, non c'era alcun controllo che impedisse all'operatore, tramite la correzione dell'ordine, di manipolarne la relativa distinta base (ad esempio per aggiungere o togliere righe, modificare le quantità, ecc).

Adesso tutte queste operazioni sono "blindate" in quanto la presenza di un'evasione, anche solo parziale, della quantità in ordine, rende la distinta base di quell'articolo assolutamente intoccabile (pena possibili anomalie nel conteggio del progressivo "impegnato").

## **76. Inibita immissione manuale distinta base in ordine se parametro espl.componenti = solo articoli collegati**

Se nel parametro degli Ordini relativo alla Distinta Base è selezionata l'opzione "esplosione solo articoli collegati", il programma non permette più, in fase di immissione di un articolo nell'ordine, la selezione "componente di distinta base" per creare distinte basi dinamiche.

## **77. Analisi dettagliata impegnati/ordinati**

Per ricavare in maniera immediata e analitica la situazione di impegnato/ordinato di ciascun articolo di magazzino è stata aggiunta, nel menù "Ordini/Preventivi" - "Programmi di Servizio Ord.Prev.", una nuova procedura denominata "Analisi dettagliata Impegnati/Ordinati".

Questa procedura analizza tutti gli ordini inevasi e visualizza, articolo per articolo, le righe ordine che concorrono alla generazione dei progressivi impegnato/ordinato presenti negli omonimi campi dell'anagrafica.

Se si gestiscono i multimagazzini è possibile scegliere quello da esaminare cliccando sull'apposita combobox di selezione.

Sono inoltre presenti due ulteriori opzioni per visualizzare anche gli articoli senza dati significativi (quindi con impegnato/ordinato uguale a zero) oppure solo quelli il cui progressivo in anagrafica è diverso dal dato risultante dalla lettura degli ordini. N.B.: può succedere che il progressivo nell'anagrafica articoli si disallinei rispetto agli ordini se viene modificato manualmente oppure in caso di problemi in fase di memorizzazione dei dati (comparsa di errori, blocchi nella rete, ecc.).

Dal punto di vista estetico viene visualizzata, per ogni articolo, una riga "in grassetto" con il numero, il codice, la descrizione e il progressivo impegnato/ordinato (nella colonna Q.tà) presente nell'anagrafica dell'articolo stesso. A seguire sono riportate una o più righe con i dati analitici delle righe ordini in essere. Chiude ogni articolo la riga dei totali dove vengono evidenziate in rosso eventuali differenze rispetto al progressivo presente in anagrafica.

Altre considerazioni sull'esposizione visiva dei dati:

- per ciascuna riga ordine viene visualizzato il codice ordine, il numero della riga all'interno del quale (posizione) si trova l'articolo in questione, la quantità impegnata/ordinata, il livello di distinta base e la ragione sociale del cliente/fornitore;
- eventuali articoli aventi una differenza tra il progressivo impegnato/ordinato e l'archivio ordini vengono visualizzati con lo sfondo giallo;
- le righe di articoli non movimentati vengono evidenziate con lo sfondo grigio;
- eventuali righe di distinta base non presenti nell'ordine (in cui ricordiamo, a seconda dei parametri, viene eventualmente riportato solo il primo livello) vengono evidenziate con il testo in grigio e con il livello tra parentesi.

Come tutte le elaborazioni di Metodo anche questa può essere stampata, esportata, ecc.

## **78. Pulsante "visualizzazione Dist.Base" e "variazione q.tà" in selezione righe su stampa conferma ordine**

Forse non tutti sanno che nella finestra di selezione delle righe ordine che viene aperta quando si esegue una stampa di una conferma, è possibile eseguire le due seguenti operazioni:

- **variare la quantità della riga** (la riga deve essere selezionata e non parzialmente o totalmente evasa); per farlo era necessario premere il tasto INVIO o doppio click sulla riga stessa. Ora, per la stessa funzione, è previsto anche un apposito pulsante nella barra dei bottoni.
- **visualizzare la distinta base** di un prodotto finito o semilavorato facendo doppio click sulla colonna della descrizione. Le righe di articoli vengono evidenziate con un apposito simboletto nella parte destra della colonna che visualizza la descrizione. Ora è possibile visualizzare la distinta base anche tramite un apposito pulsante nella barra dei bottoni.

#### **79. Importazione righe DdT in packing list**

In immissione/gestione di un Packing List è presente, nella finestra del "corpo" dello stesso, un nuovo pulsante denominato **"Copia DdT"** che permette di riportare automaticamente all'interno del P.L. una o più righe selezionandole dai DdT presenti in archivio. Questo può risultare molto comodo se i dati da imputare sono i medesimi.

Una volta cliccato tale pulsante il programma apre una finestra dalla quale, tramite apposita combobox, si seleziona l'archivio DdT da cui importare le righe. Dopo aver scelto l'archivio vengono elencati tutti i documenti intestati al cliente per il quale si sta immettendo il packing list appartenenti, in caso di utilizzo di multimagazzini, allo stesso magazzino del P.L. medesimo (vengono esclusi i DdT già fatturati e/o i DdT a fornitori). Si seleziona il DdT desiderato (apponendo una spunta nella prima colonna della griglia ("Sel") o premendo invio o premendo la barra spaziatrice o doppio click con il mouse) e il programma apre una nuova finestra che elenca gli articoli presenti nello stesso in modo da consentire la scelta di quelli da riportare nel Packing List (N.B.: non sono selezionabili nè eventuali righe di distinta base nè righe descrittive).

Dopo le opportune selezioni, cliccando sul pulsante di conferma il programma riporterà nel corpo del Packing List le righe del DdT rispettando la seguente logica:

- Descrizione Articolo e Quantità della riga P.L. vengono compilate con quanto presente negli omonimi campi della riga DdT.
- Il campo colli (se presente) viene compilato automaticamente solo se è presente l'omonimo campo anche nel DdT.
- I campi peso netto, peso lordo e volume vengono compilati con gli eventuali campi di riga presenti nel DdT o, nel caso non fossero previsti, con i dati presenti negli omonimi campi dell'archivio articoli (quelli, rispettivamente, con codice attivazione 59, 22, 30).
- Il campo "riferimento" della riga P.L. viene compilato con il numero e la data del DdT.
- I campi di testata P.L. "Numero e Data DdT" vengono compilati con quelli del documento selezionato (in caso di selezioni multiple con quelli dell'ultimo).
- Se si seleziona più volte la funzione "Copia DdT" e si sceglie il medesimo documento, vengono sempre e comunque presentate tutte le righe dello stesso anche se in precedenza ne sono già state importate alcune.

## **Parcellazione**

#### **80. Variazione aliquota IVA nelle voci tariffario**

Nel menù Parcellazione, alla voce *"Programmi di servizio parcellazione"*, è stata aggiunta una nuova procedura denominata *"Variazione Aliquota IVA voci tariffario"* che consente di modificare automaticamente il valore di tale campo nell'archivio del tariffario.

Il programma richiede la vecchia aliquota, la nuova aliquota e il sistema di ricerca per definire su quali voci tariffario si vuole effettuare la variazione e, una volta confermati i dati, procede alla modifica.

## **Scadenzario/Incassi/Pagamenti**

## **81. CIG e CUP su generazione bonifici a fornitori**

Il programma di "generazione bonifici a fornitori" tiene ora conto, se presenti, anche dei campi CIG e CUP per cui, dopo averne verificato la presenza nello scadenzario e constatata la compilazione, a differenza del caso "standard" provvede a disattivare il raggruppamento delle scadenze e, nella generazione del file dei bonifici, inserisce i riferimenti di CIG e CUP.

#### **82. Stampa CIG e CUP in distinta R.B.**

Nella Distinta R.B., se nell'attivazione gestioni specifiche del menù Utilità è stata spuntata la richiesta "Gestione CIG e CUP su RIBA", viene ora stampato, se compilato, anche il contenuto di tali campi. Si devono tener presenti le seguenti note:

- CIG e CUP vengono stampati solo se nei parametri della banca (Utilità Gestione Parametri Archivio Banche x Riba/Mav...- pagina Distinta Ricevute) è spuntata la richiesta "indirizzo cliente";
- l'ubicazione di CIG e CUP è nella 3^ e 4^ riga della colonna Banca appoggio (in presenza di uno solo dei due dati viene ovviamente stampata solo una riga); questo vale anche se nei parametri della banca non è spuntata la richiesta "seconda riga banca" (che quindi rimarrebbe comunque vuota).

#### **83. Controllo incongruenza tra raggrupp.stessa scadenza e presenza di CIG/CUP in distinta R.B.**

Il programma di generazione del file degli incassi elettronici esegue un controllo per cui, in presenza di una banca per la quale è abilitato il raggruppamento dei pagamenti con stessa scadenza, l'elaborazione viene bloccata se tra le scadenze ve ne sono alcune con il campo CIG/CUP compilato (caso che non ammette il raggruppamento).

Questo controllo è stato esteso anche alla procedura di stampa della distinta.

#### **84. Migliorata la definizione della colonna "IVA" in gestione cond.pag. avanzate**

Nella finestra di gestione delle condizioni di pagamento avanzate, invece dell'anomina "X" che indicava se l'IVA era rateata o meno, il programma visualizza ora in modo chiaro la modalità di addebito dell'imposta (rateata, tutta sulla prima rata o prima rata solo IVA).

#### **85. Controllo numero rate se condizione di pagamento con "1' rata solo IVA"**

Aggiunto un controllo nelle condizioni di pagamento personalizzate che impedisce, se è stato indicato 1 come numero rate, di impostare il flag dell'Iva come "1' rata solo IVA" (condizione ovviamente inapplicabile se la rata è una sola!).

Prima di questa modifica tale impostazione veniva accettata con conseguente comparsa di un errore nel momento in cui il programma doveva calcolare gli importi delle rate.

#### **86. Controllo salvataggio file pagamenti elettronici (es.RIBA)**

Nella procedura di generazione del file di testo da inviare alla banca per incassi quali RIBA, MAV, RID o pagamenti tramite bonifici elettronici, è stato introdotto un nuovo controllo che permette a Metodo di capire se il file in generazione è in uso da un altro programma (esempio home banking); questo al fine di evitare il blocco in una fase in cui sono stati già aggiornati contabilità e scadenzario ma non è riuscita la generazione del file. Tramite questo nuovo controllo se Metodo non riesce a scrivere

su disco il file voluto, visualizza in un'apposita finestra un messaggio di errore sottoponendo all'utente tre possibilità:

- "Ritenta": chiudere gli eventuali programmi che lo stanno tenendo occupato e riprovare il salvataggio
- "Ignora": il programma richiede un nuovo nome di file e ritenta il salvataggio
- "Abbandona": il programma non esegue alcun salvataggio del file (N.B.: potrebbe essere necessario ripristinare le copie se si volesse rigenereare il file).

## **87. Migliorie in gestione/generazione bonifici a fornitori**

Nella procedura per la gestione e la generazione del file da inviare alla banca per l'esecuzione di bonifici elettronici a fornitori, sono state apportate le seguenti migliorie per ottimizzare l'operazione in presenza di note di accredito:

- Il programma ora impedisce la generazione del file (viene bloccato il pulsante "Genera") se la somma dei bonifici di uno o più fornitori è negativa.
- Eventuali casi rispondenti al punto precedente (fornitori negativi) vengono ora evidenziati in rosso nello specchietto riepilogativo delle selezioni presente nella parte destra della finestra di gestione dei bonifici.
- Nel caso le note di accredito selezionate siano comunque inferiori al totale delle fatture da pagare al fornitore, il programma, generando i bonifici "per differenza", chiude correttamente sia le partite aperte delle fatture che delle note di accredito.
- E' stata corretta un'imperfezione per cui se si entrava in correzione dati del bonifico e si variava l'importo (caso abbastanza remoto) il programma non aggiornava i totali nello specchietto riepilogativo di destra nel caso il bonifico fosse pre-selezionato.
- E' stata corretta un'anomalia per cui non funzionava correttamente la deselezione dei bonifici in caso di importi negativi (note di accredito).

## **Stampe IVA/Contabilità**

## **88. Dismessa la stampa su "Modulo Continuo" (DOS compatibile) del Giornale di Contabilità**

Nella "Stampa giornale contabilità", come già fatto per i registri IVA, è stata eliminata l'opzione per effettuarla in modalità testo "su modulo continuo" (compatibile DOS). Il programma stampa solo in modalità Windows.

#### **89. Modifiche alla stampa dei registri IVA**

Al fine di evidenziare, nella stampa del Registro Iva Vendite, oltre alla colonna "Num. Procollo" anche quella con il "Num.Doc." (a seguito D.L. 216/2012 che, dal 1° gennaio 2013, introduce l'obbligo di emettere fatture con un "numero progressivo che le identifichi in modo univoco") si sono apportate le modifiche sottoindicate che, per uniformità, sono state estese anche al Registro degli Acquisti:

- oltre alla colonna "Num.Prot." ne viene stampata una ulteriore con il "Num.Doc.";
- l'aggiunta di tale colonna ha reso impossibile (per ovvie ragioni di spazio) la stampa in "verticale" che quindi viene ora effettuata in "orizzontale";
- la necessità di modificare l'orientamento in "orizzontale" ha comportato l'eliminazione definitiva della possibilità di stampare i Registri Iva in modo testo (compatibile DOS) su modulo continuo;
- è stata aggiunta una colonna con la Partita Iva (o C.F.) del Cli./For. (che, se in Anagrafe Principale è spuntata la richiesta "Professionista", contiene invece l'indirizzo come già avveniva in precedenza);
- sono state riviste le larghezze di alcune colonne al fine di stampare tutti i dati possibili (visto il maggior spazio a disposizione).

N.B.: poichè questa nuova modalità di stampa dei Registri Iva si attiva nel momento in cui viene aggiornato il programma (ripercuotendosi quindi su tutte le aziende utilizzate), non si dovranno successivamente utilizzare eventuali fogli "preintestati" in quanto l'orientamento "orizzontale" ne sovrapporrebbe i dati.

#### **90. Ulteriore conferma in stampa registri IVA definitivi se data finale vuota**

Se in fase di stampa di un Registro IVA Acquisti/Vendite non si compila la richiesta relativa al "Limite Data", il programma richiede ora una conferma in più per sottolineare che lasciando il campo vuoto verranno stampate definitivamente tutte le fatture fino a quel momento registrate (ovviamente non già incluse in stampe definitive precedenti).

Si tratta di un ulteriore controllo che aiuta l'operatore a porre attenzione alla situazione nel caso il mancato "Limite Data" sia stato una dimenticanza e non una volontà.

## **Utilità/Varie**

#### **91. Digitazione/Importazione testo libero in immissione/gestione documenti**

Nei programmi di immissione/correzione *DdT/Fatture Immediate/Ordini Clienti-Fornitori/Preventivi e Richieste di Off*erta, è stata aggiunta, nel menù Gestione della finestra dati del "corpo", una nuova voce denominata **"Inserisci testo libero"**. La medesima funzione viene attivata anche cliccando sull'apposito pulsante che si trova nella toolbar dei bottoni oppure in quello presente nella finestra di immissione dati di una nuova riga (sotto il campo "articolo").

Cliccando su tali voci, viene aperta una finestra in cui è possibile, nel pannello di sinistra, digitare manualmente un testo libero oppure, tramite la funzione "incolla" di Windows (CTRL-V), inserirne uno precedentemente selezionato con la funzione "copia" (CTRL-C) da una fonte esterna (ad esempio da documento di Word o un file di testo).

Il programma provvede quindi, visualizzandone un'anteprima nel pannello di destra, a suddividere il testo presente a sinistra in tante righe compatibili con la lunghezza della "descrizione articolo" in Metodo. E' possibile editare il testo nel pannello di sinistra per fare dei piccoli aggiustamenti che vengono visualizzati in tempo reale nel pannello di destra. Nel pannello di sinistra viene anche evidenziata una linea rossa che indica il limite massimo di caratteri per riga.

Quando si è raggiunto il risultato desiderato, cliccando sul pulsante "conferma" il programma inserisce il testo in questione in "n" righe del corpo documento, partendo da quella in cui è posizionato il cursore (shiftando eventuali righe sottostanti).

La suddivisione del testo avviene su "parola intera" e non con sillabazione. Inoltre il testo "incollato" non deve contenere stili particolari di formattazione che potrebbero introdurre caratteri "non convenzionali" nel testo riportato. Viene rispettata, nei limite del possibile, la presenza dei ritorni di carrello (a capo) che vanno usati con cognizione di causa nel testo sorgente e solo dove effettivamente servono (ad esempio per separare i paragrafi).

## **92. Messaggio esplicativo su eventuale dicitura "obsoleta" in cambio azienda operativa**

Per spiegare nel dettaglio il significato della dicitura "obsoleta" che dovesse evidenziarsi in corrispondenza di una o più ditte nella finestra di "cambio azienda operativa", si è fatto in modo che, se il cursore è posizionato su una di esse, compaia in fondo alla finestra un messaggio con l'indicazione che in tale azienda si è entrati l'ultima volta con una versione di Metodo antecedente o pari alla 1.32 (e mai con una versione dalla 2.0 alla 2.32) e quindi, per essere utilizzata, necessita di una conversione archivi "per gradi" che, se indispensabile, deve essere richiesta al servizio di assistenza che ne valuterà tempi e modalità. Diversamente la ditta in questione non è più accessibile (dovrebbe in ogni caso trattarsi di archivi piuttosto datati visto che la versione 1.32 è stata aggiornata in 2.0 nel 2007).

#### **93. Posizionamento sul file generato dopo generazione PDF**

Quando si genera un file PDF da una stampa (ad esempio una conferma ordine) nella finestra che riepiloga l'operazione fatta è presente un pulsante "vai al..." che ora, se premuto, oltre ad aprire la cartella in cui è stato salvato il file, provvede anche a posizionare il cursore sul file stesso.

#### **94. Fine lavoro e teleassistenza sempre attive nel menù**

Le voci di menù "Fine lavoro" e "Tele assistenza" rimangono sempre attive in qualsiasi contesto anche quello di errore.

## **95. Potenziati i controlli nel sistema di aggiornamento di Metodo**

Al fine di evitare nel miglior modo possibile eventuali conflitti o errori in fase di installazione/aggiornamento del programma, sono state adottate le seguenti nuove precauzioni:

- il programma non parte se è in corso una nuova installazione;
- in ambiente Terminal Server gli aggiornamenti di programma presenti "in rete" (quelli cioè effettuati in automatico da Metodo quando si esce dallo stesso) non vengono eseguiti se, chiudendo il programma, ci sono comunque altri utenti terminal che lo stanno utilizzando;
- se, in ambiente Terminal Server, alla partenza di Metodo ci sono altri terminali che lo stanno usando (sullo stesso server) il programma non effettua il controllo sulla presenza di aggiornamenti;
- se, in ambiente Terminal Server, si clicca sulla voce "Controllo Aggiornamenti Programma" presente nel menù Utilità, viene segnalato un apposito messaggio di errore qualora ci siano altre sessioni terminal che stanno utilizzando Metodo.

#### **96. Area riservata cliente (solo x clienti in assistenza diretta con Multysoft)**

E' stata aggiunta nel menù Help la voce "Area riservata cliente" tramite la quale l'Utente viene indirizzato nella propria pagina riservata sul ns.sito [www.metodo.com](http://www.metodo.com/). In quest'area può visionare i propri dati anagrafici ed eventualmente modificare alcune informazioni quali l'e-mail amministrativa, la PEC e l'accettazione (o meno) di ricevimento delle fatture in PDF tramite posta elettronica.

Siccome le modifiche vengono comunicate al servizio di assistenza (e quindi devono essere effettuate con cognizione di causa), questa voce di programma è abilitabile/disabilitabile da password ed è collegata alla gestione dell'anagrafica principale dell'azienda.

**N.B.:** questa funzione è attiva solo per i clienti in assistenza diretta con Multysoft srl.

## **97. [PROSSIMA VERSIONE] Predisposti i controlli per il corretto funzionamento in presenza di Ms Office 2013**

Tra i controlli interni del programma è ora contemplata anche la nuova versione di Ms Office 2013.

## **98. Migliorata visualizzazione dei commenti su finestra con informazioni "condizioni acq./vend."**

Nella finestra richiamabile dalla gestione documenti (DdT, Fatture, Ordini ecc.) cliccando sul pulsante "Info" dalla riga di immissione/correzione dati, è ora possibile visualizzare gli eventuali commenti inseriti nelle condizioni di acquisto/vendita in due modalità: se si spunta la nuova voce "Visualizzazione analitica con commenti", questi ultimi vengono evidenziati subito sotto alle relative condizioni di vendita/acquisto (e non più nella parte bassa della finestra): diversamente la sezione risulta più "compatta" e gli eventuali commenti vengono visualizzati in fondo ma solo quando il cursore è posizionato sulla condizione di acq./vend.stessa. N.B.: questo parametro viene memorizzato per utente.

#### **99. Pulsanti Inserimento/Modifica/Cancellazione in gestione documenti**

Per iniziare ad agevolare il possibile utilizzo del programma "in remoto" con dispositivi non dotati di un mouse (ad esempio tablet), d'ora in avanti verranno apportate progressivvamente delle modifiche all'interfaccia di Metodo in modo da consentire l'accesso, attraverso degli appositi pulsanti, a funzionalità che "storicamente" sono state gestite solamente tramite tastiera e mouse.

Con questa modifica sono stati introdotti i pulsanti per l'inserimento, la correzione e la cancellazione di una riga nella gestione di tutti i documenti (DdT, Fatture Immediate, Documenti di Carico, Ordini, Preventivi, Parcelle, ecc.).

Entrando in immissione/gestione di ognuno di essi si può notare la presenza di tre appositi pulsanti che sono, a tutti gli effetti, un'alternativa alle funzionalità dei tasti "Ins", "Invio" e "Canc".

## **100. Zip/Unzip di un'azienda da "cambio azienda operativa"**

Nella finestra di gestione del Cambio Azienda Operativa sono stati aggiunti due pulsanti denominati "**Zip**" e "**Unzip**" che permettono, rispettivamente, di creare un file zip dell'azienda selezionata o di sovrascrivere l'azienda selezionata con il contenuto di un file zip.

ATTENZIONE: le dimensioni del file potrebbero risultare particolarmente "corpose" se nella ditta in questione è attivata la generazione dei files PDF e il salvataggio degli stessi è stato lasciato nella cartella di default e cioè nella sottocartella ()FATTUR della CONTAB medesima. Ricordiamo che i PDF possono essere memorizzati in una cartella specifica, a discrezione dell'Utente, che è sufficiente creare ed indicare nella Gestione Parametri (per i dettagli vedere novità "Possibilità di indicare la cartella di salvataggio dei PDF" della versione 2.50).

La procedura di **compattazione** (pulsante "Zip") apre la finestra di Windows che indica il nome del file e la cartella in cui lo stesso verrà generato e, una volta cliccato su "salva", procede alla compressione dei dati dell'azienda selezionata in tale file. **N.B.:** la copia avviene in modo "safe" e quindi questa procedura copia tutto quello che c'è da copiare (anche le nuove estensioni C/S se presenti); ovviamente per eseguire e portare a termine l'operazione nessun altro utente deve essere all'interno della ditta in questione (il programma fa comunque un controllo). Per quanto riguarda il nome del file viene proposta automaticamente una sigla che è composta dal "codice rivenditore/utente" di Metodo, dal percorso originario dell'azienda e dal numero della stessa. Siccome non possono esserci nel nome di un file caratteri speciali quali "\" oppure ":", questi vengono sostituiti, rispettivamente, da due caratteri speciali che vengono accettati nei nomi dei files. In ogni caso il programma propone il nome e memorizza l'ultimo percorso di salvataggio, ma ciò non toglie che l'operatore possa cambiarlo nel modo che più gli aggrada (facciamo presente che non è ammesso il salvataggio del file nella cartella della contabxx stessa). L'estensione del file viene sempre e comunque forzata da programma in ".metodozip".

La procedura di **scompattazione** (pulsante "Unzip") è un po' più delicata in quanto sovrascrive l'azienda esistente cancellandone totalmente i dati presenti per sostituirli con quelli dell'azienda che verrà scompattata. Vista la particolare attenzione che si deve porre nell'eseguire questa procedura, una volta selezionato il file ".metodozip" da scompattare e cliccato su "salva", prima di procedere con l'operazione di ripristino vengono chieste due conferme: la prima in una finestra che riepiloga i dati del file che viene letto e dell'azienda che verrà sovrascritta; la seconda in una finestra che richiede la digitazione della classica nostra password scramblata. Una volta confermato il tutto il programma provvede a sostituire l'azienda selezionata con il contenuto del file compresso.

Questa funzionalità risulta comoda nelle situazioni "commercialista/cliente" quando è necessario lo scambio dell'azienda tra i due soggetti; all'operatore viene infatti evitata l'esecuzione manuale delle delicate procedure di compressione/decompressione degli archivi che, con l'introduzione delle estensioni C/S sugli archivi di Metodo, diventano più complesse.

In pratica l'utente, dopo aver "zippato" l'azienda (pulsante "Zip"), può allegare il file risultante ad una e-mail ed inviarlo al commercialista il quale non farà altro che utilizzare la procedura di scompattazione (pulsante "Unzip") per ripristinare la ditta in una di quelle presenti nei suoi archivi.

#### **101. Backup globale aziende di Metodo**

Nel menù "Utilità" è stata inserita una nuova voce che permette di creare, in una apposita cartella, tanti file zip quante sono le aziende del disco/cartella archivi di Metodo. Questa procedura è eseguibile anche da riga di comando.

Per tutte le specifiche si rimanda all'apposito documento scaricabile da [questo link](http://www.metodo.com/down/0230).

#### **102. Cartella salvataggio files PDF (novità e considerazioni)**

Entrando in Metodo, o cambiando azienda operativa, il programma esegue un controllo per segnalare l'eventuale presenza di files PDF nella cartella ()FATTUR della CONTABxx in cui si è posizionati e consigliare, di conseguenza, l'impostazione dell'apposito parametro dove indicare una cartella diversa in cui memorizzare tali files (il controllo non avviene se questa operazione è già stata effettuata).

Questo viene fatto in previsione dell'attivazione delle estensioni C/S negli archivi, così da rendere più agevole a Metodo il reperimento dei files PDF in caso di invio differito delle e-mail (in questo contesto è infatti praticamente obbligatorio impostare una cartella specifica per il salvataggio di questi files). E' comunque opportuno seguire questa indicazione (al di là dell'attivazione C/S) al fine di tenere maggiore ordine negli archivi ed evitare di appesantire inutilmente la cartella della CONTABxx.

L'unico aspetto per il quale si deve porre un minimo di attenzione è legato ad eventuali duplicazioni della ditta fatte allo scopo di effettuare prove o esperimenti: si deve infatti tener presente che la memorizzazione di ipotetici PDF generati nell'azienda "di prova" verrebbe effettuata nella medesima cartella nella quale vengono salvati quelli della ditta "originale".

Consigli utili per l'impostazione della cartella di salvataggio dei PDF:

- Nella cartella di salvataggio dei PDF è possibile memorizzare i files tutti insieme (opzione di default) oppure (opzione vivamente consigliata) impostare, oltre alla cartella principale, anche le subfolders (per anno e/o per tipologia di documento) in modo che i documenti siano meglio organizzati e di più facile reperimento (per i dettagli vedere novità "Possibilità di indicare la cartella di salvataggio dei PDF" della versione 2.50).
- Una volta decisa la struttura di cartelle e sottocartelle NON cambiarla: se lo si facesse sarebbe necessario modificare e/o spostare manualmente, dalla vecchia alla nuova struttura, tutti i files creati in precedenza.
- In caso utilizzo del programma in rete, e quindi con più elaboratori che usano gli stessi archivi, è consigliabile creare la cartella di salvataggio dei PDF sul SERVER ed indicarla in Metodo utilizzando la specifica che non necessita dell'assegnazione di un disco (es.: "\\MIOSERVER\METODO\PDF"): così facendo tutti i terminali possono accedere a tale cartella senza dover fare mappature ulteriori.
- Se si gestiscono due o più aziende diverse è consigliabile creare una cartella PDF distinta per azienda (es.: \\MIOSERVER\PDF\DITTAxxx" e "\\MIOSERVER\PDF\DITTAyyy".
- Se si duplica una ditta per fare delle prove di Fatture, DdT, Conferme Ordini, ecc., è consigliabile, per evitare di andare ad "inquinare" la cartella dei PDF reali, togliere dalla ditta "di prova" il parametro con la cartella di salvataggio dei PDF.

#### **103. Importazione descrizioni da file XML**

Fino ad ora, tramite l'importazione dati da file XML nel corpo dei vari documenti di Metodo (DdT, ordini, ecc.) era possibile importare solo articoli di magazzino codificati in archivio. Ora si possono invece importare anche righe descrittive o eventuali articoli "virtuali".

**N.B.:** in quest'ultimo caso è onere di chi prepara il file XML verificare la corretta indicazione dei campi quantità, prezzo e aliquota/esenzione.

#### **104. Esportazione tabulati in LibreOffice/OpenOffice**

Per gli utenti di OpenOffice, che usano le esportazioni dei tabulati di Metodo verso il foglio di calcolo di questo prodotto "open source", è bene sapere che tale progetto ha subito un "fork" dal quale è nato un altro prodotto similare denominato "LibreOffice".

Ora i due progetti stanno andando avanti in parallelo ma ognuno ha una propria identità e autonomia e quindi potrebbe succedere che, in futuro, uno dei due perda la compatibilità verso l'altro.

Per il momento gli sviluppatori stanno mantenendo il medesimo sistema di interfacciamento verso i programmi esterni e quindi le esportazioni dei tabulati di Metodo funzionano con ambedue. Se però in futuro si presentassero differenze eclatanti nell'interfaccia di comunicazione, sarà a nostra discrezione manterere la funzione di esportazione per uno solo dei due prodotti o dismetterla per entrambi.

#### **105. Programma di Teleassistenza nel menù "Help"**

Nel menù "Help" è stata aggiunta la voce diretta per richiamare il software della Teleassistenza. Questo facilita gli Utenti meno esperti che trovavano difficoltà nell'eseguire tale programma dal menù Start di Windows.

#### **106. Migliorie nell'invio azienda al servizio di assistenza**

Al fine di ottimizzare le risposte fornite ai clienti a seguito di invio dell'azienda per l'analisi di determinate problematiche, è stato predisposto un campo e-mail in cui il cliente può indicare l'indirizzo di posta elettronica al quale desidera avere risposta in merito a quanto segnalato. Tale indirizzo viene memorizzato per terminale e quindi, ad un eventuale successivo invio, viene automaticamente riproposto.

E'stato aggiunto inoltre un messaggio relativo alla normativa sulla privacy.

N.B.: il pulsante "invia", presente nel "cambio azienda operativa" (che consente all'utente di mandare l'azienda su cui e' posizionata la linea luminosa al servizio di assistenza) è attivo solo ed esclusivamente per i clienti in assistenza diretta con Multysoft Srl.

#### **107. Sfruttamento potenza di calcolo degli elaboratori di ultima generazione**

Con l'intento di sfuttare al meglio le enormi potenzialità di calcolo presenti negli elaboratori di ultima generazione dotati di processori multi core e quindi in grado di eseguire in parallelo più processi, anche Metodo, in alcuni programmi e a discrezione dell'utente, è in grado di usufruire di queste risorse.

Per attivare questo "potenziamento" è sufficiente entrare in "Gestione parametri - Parametri Generali - pagina Avanzate" e spuntare la richiesta "Utilizza elaborazione in parallelo ove possibile". A questo punto Metodo, essendo in grado di rilevare se il processore di cui è dotato l'elaboratore è adeguato a questo tipo di elaborazioni, ne sfrutterà le potenzialità nei seguenti programmi:

- Invio azienda al servizio di Assistenza (attiva solo per i clienti in assistenza diretta con Multysoft Srl): in questo caso il programma esegue l'invio dell'azienda in "background" e quindi, nel contempo, è possibile continuare a lavorare sia dal proprio terminale che dagli altri. Ovviamente sarà impedita l'uscita da Metodo fino a quando l'invio non è completato.
- Apertura ordini clienti/fornitori: in questo caso il programma esegue contemporaneamente l'apertura degli ordini clienti e quella degli ordini fornitori (vedi specifica novità).

Questi sono i primi programmi che sfruttano questa nuova potenzialità ma, nelle versioni future, verrà estesa anche ad altri nei quali può avere senso una elaborazione "parallela".

#### **108. Potenziamento parametri invio e-mail**

Dato che l'invio di e-mail tramite Metodo sta diventando sempre più importante, da questa versione si devono tener presenti le seguenti considerazioni:

- se in un elaboratore è installato MS OUTLOOK (N.B.: non Outlook Express ma Ms Outlook che è la versione professionale del client di posta della Microsoft solitamente installata con il pacchetto Ms Office) questo **DEVE** essere impostato come client di posta predefinito;
- per il momento è preferibile, potendo scegliere, installare la versione a 32bit di Ms Outlook poichè alcune funzionalità avanzate di Metodo, nell'interazione con il client di posta elettronica, non sono ancora pienamente supportate per la versione a 64bit.

Alla luce di ciò (e delle segnalazione pervenuteci negli ultimi mesi) sono stati apportati i seguenti potenziamenti:

- nella procedura "Gestione Parametri" del menù Utilità, quelli relativi alle "e-mail" non sono più inglobati nei "Parametri Generali" ma hanno una voce dedicata;
- se Ms Outlook è il client di posta predefinito (che così deve essere se è installato) si possono indicare, oltre al **profilo**, anche le **cartelle** in cui memorizzare le e-mail e l'**account** da utilizzare per l'invio della posta da Metodo; combinando questi tre parametri è praticamente possibile decidere con precisione dove Metodo deve inserire le e-mail quando le manda tramite Ms Outlook;
- in presenza di più client di posta elettronica è possibile decidere quale usare (N.B.: non funziona con Ms Outlook 2010 a 64bit);
- nelle procedure in cui compare la finestra di Metodo dalla quale è possibile confermare l'invio dell'e-mail (es.: invio lettera estratto conto contabile, invio conferme ordini, ecc.), si possono forzare al volo i seguenti parametri:
	- client di posta da utilizzare;
	- cartella in cui memorizzare i messaggi (solo se Ms Outlook);
	- account di posta con il quale inviare i messaggi (solo se Ms Outlook).

Le ultime considerazioni riguardano infine l'eventuale configurazione di Ms Outlook per l'**invio** della posta elettronica **tramite Ms Exchange**. In questo caso, poichè si attivano dei meccanismi interni che limitano l'interazione con i software esterni (e quindi anche con il nostro), abbiamo dovuto introdurre in Metodo le seguenti restrizioni:

- nei parametri e-mail, se si sceglie un profilo con all'interno un account Ms Exchange, il programma non permette la selezione di cartella e account;
- per poter selezionare cartella e account deve per forza essere selezionato un profilo (non è possibile lasciare quello predefinito);
- nell'invio delle e-mail il programma permette di selezionare "al volo" cartelle e account solo se nei parametri è indicato un profilo e all'interno dello stesso non è presente un account Ms Exchange.

## **109. Miglior controllo sulla presenza di un client di posta predefinito**

I sistemi operativi di ultima generazione (Windows 7, Windows 8) sono installati senza un client di posta elettronica predefinito.

In questa condizione, se da Metodo si tentava di inviare una e-mail, il programma andava in errore in quanto non veniva fatto alcun controllo in merito. Ora viene evidenziato un apposito messaggio.

## **110. Nuovi parametri per invio e-mail tramite SMTP**

Al fine di rendere Metodo il più flessibile possibile nell'utilizzo del protocollo SMTP per l'invio e-mail, soprattutto con i nuovi account di posta elettronica certificata (PEC) che richiedono degli standard di sicurezza superiori agli account di posta normali, sono stati introdotti due nuovi parametri per specificare in modo preciso la tipologia del sistema SSL/TLS utilizzato.

Tali parametri, impostabili tramite le due nuove combobox presenti nella procedura *"Parametri Generali"* pagina *"SMTP"* sotto la spunta *"Usa SSL TLS",* sono:

- **"Modalità TLS"** ([TLS = "Transport Layer Security"](http://it.wikipedia.org/wiki/Transport_Layer_Security) è un protocollo crittografico per la comunicazione sicura su reti TCP/IP) che può assumere i valori: *"TLS Esplicito"* (valore di default versioni precedenti di Metodo), *"TLS Implicito"*, *"TLS Richiesto"* e *"NO TLS"*.
- **"Versione del protocollo SSL TLS"** che può assumer i valori: *"TLS v1"* (valore di default versioni precedenti Metodo), *"SSL v2"*, *"SSL v23"* e *"SSL v3"*

Agendo su questi due nuovi parametri è possibile ottenere l'accesso SMTP anche a server di posta più sofisticati come ad esempio quello della PEC di Aruba che richiede il "TLS Implicito" e il "SSL v3".

#### **111. Build della versione più evidente**

Al fine di agevolare il servizio di assistenza nell'identificazione esatta della versione di Metodo installata, viene ora indicata, nel riquadro in basso a destra del menù, oltre alla versione del programma anche il numero di "build" che è fondamentale per sapere se sono stati effettuati gli eventuali aggiornamenti aggiuntivi rilasciati successivamente all'uscita della versione stessa (prima tale numero veniva riportato solo nel titolo della finestra principale del programma).

#### **112. Percorso archivi nella barra di stato**

Nella "barra di stato" di Metodo (pannello nella parte inferiore della finestra), vengono visualizzate le informazioni sugli archivi che si stanno utilizzando.

Nel caso questi vengano letti da una cartella (e non da un disco) ora il programma, oltre alla descrizione della cartella (indicata dall'utente), visualizza in grigio anche il percorso.

#### **113. Caratteri grandi di Windows**

Nella versione precedente di Metodo si erano manifestate delle anomalie di visualizzazione nelle finestre di Metodo in alcuni elaboratori dove risultava impostato Windows per il funzionamento con i "caratteri grandi".

Per ovviare a questo problema sono stati presi degli accorgimenti per cui Metodo ignora l'impostazione di sistema dei caratteri grandi di Windows ma, alla prima partenza in un elaboratore in cui gli stessi risultano attivati, chiede all'operatore se vuole applicare automaticamente lo zoom necessario ad allineare anche la dimensione dei caratteri di Metodo a quella di Windows (es.: se in Windows sono settati 120 DPI il programma propone in automatico un zoom del 125%).

Tale richiesta viene effettuata solo la prima volta che si entra in Metodo (a prescindere dalla risposta che viene data) e comunque è possibile impostare successivamente lo zoom tramite l'apposita procedura presente già da tempo in *"Utilità - Gestione Parametri - Parametri Generali"* nella pagina *"Grafica"*.

#### **114. Riviste funzionalità ed estetica su finestra di "elaborazione in corso"**

Siccome in elaborazioni molto lunghe (quali ad esempio le aperture) il mancato refresh del video poteva indurre l'operatore a pensare che il programma fosse bloccato, è stata completamente rivista, nell'aspetto e nella funzionalità, la finestra che visualizza la progressione dell'elaborazione. Ora il programma evidenzia (in termini di tempo) in basso a destra il procedere dell'operazione aggiornandolo continuamente per sottolineare che il programma non è bloccato.

Con l'occasione è stata ricondotta a questo tipo di visualizzazione anche la procedura di "Ricostruzione Indici".

#### **115. Possibilità di disattivare evidenziazione su finestre modali**

Nota: sono definite "finestre modali" quelle che richiedono obbligatoriamente una conferma da parte dell'utente per procedere con l'elaborazione.

In computers piuttosto datati, con sistema operativo Windows XP e scheda video non particolarmente performante, l'effetto di Metodo che, per evidenziare le finestre modali, sbiadisce lo sfondo in "alpha blending", poteva rallentare sensibilmente l'interfaccia e l'interazione con il programma. Per evitare una disattivazione completa della grafica avanzata (unica soluzione fino ad ora) è stato aggiunto, in Utilità - Gestione Parametri - Parametri Generali - Grafica, un nuovo check che permette di disattivare in modo mirato solo l'evidenziazione delle finestre modali.

#### **116. Cambiata la dicitura "apertura su documento"**

Poichè in fase di apertura clienti/fornitori, la richiesta "Apertura su documento" non sempre risultava chiara nel significato, è stata modificata in "Apertura partite aperte su documento".

#### **117. Rivista e ottimizzata la procedura di "apertura ordini/preventivi"**

Al fine di velocizzare l'elaborazione di apertura ordini/preventivi, l'omonimo programma presente nel menù "Bilanci - Bilancio di Apertura", è stato internamente rivisto e parzialmente ottimizzato.

Per sfruttare l'enorme potenza di calcolo offerta dai processori di ultima generazione è stata attivata in via sperimentale, in questa procedura, la gestione dell'elaborazione in parallelo (va comunque attivata nei parametri generali - pagina "avanzate") che prevede, in presenza di un elaboratore multi core, l'elaborazione contemporanea dell'apertura ordini clienti e fornitori (o preventivi clienti e richieste di offerta). Questo accorgimento dovrebbe far guadagnare ulteriore tempo rispetto a quello complessivo di elaborazione che, in presenza di una mole corposa di dati, è piuttosto rilevante.

#### **118. Rimossa la procedura di utilità "invio messaggi ad altri terminali"**

Dato che funzionava correttamente solo in particolari condizioni operative, l'utility di cui all'oggetto è stato eliminata e sostituita con una funzione più valida legata all'attivazione dell'estensione C/S sugli archivi (vedere apposita novità).

#### **119. Aggiornato archivio ABI-CAB a giugno 2012**

Aggiornato l'archivio in base alle ultime specifiche presenti nel sito della Banca d'Italia.

#### **120. Compatibilità Windows 8, Windows Server 2012 e Office 2013**

Metodo è totalmente compatibile con i 2 nuovi sistemi operativi della Microsoft "Windows 8" e "Windows Server 2012" ed anche con la nuova versione 2013 di Microsoft Office.

## **121. Visualizzazione anno contabile nel titolo del programma**

Al fine di agevolare gli utenti che tengono aperte contemporaneamente più sessioni di Metodo, ora il programma visualizza anche l'anno contabile nel titolo della finestrella che si apre scorrendo sulla barra delle applicazioni (su Windows 7) o sulle icone rappresentanti il programma aperto nella barra delle applicazioni (su Vista e XP). Questo permette, a chi ha l'abitudine di aprire più sessioni con anni diversi della stessa azienda, di individuare facilmente a quale anno corrisponde ogni sessione.

## **122. Possibilità di indicare la cartella di salvataggio dei PDF**

Entrando in *"Utilità"* - *"Gestione Parametri" - "Parametri generali"*, si può notare che nella prima pagina della finestra (Dischi/Cartelle) è presente una nuova voce che permette di specificare la cartella in cui devono essere memorizzati i files PDF generati da Metodo. Se la si imposta, i programmi che ci salveranno all'interno i PDF sono i seguenti:

- **D.d.T.**
- **Fatture** (Immediate e Differite)
- **Parcelle** (Proforma, Immediate, Definitive)
- **Prestazioni Servizi**
- **Ordini Clienti** (Conferme, Moduli, Preventivi)
- **Ordini Fornitori** (Conferme, Moduli, Richieste di Offerta)

Si può lavorare **a più livelli** in quanto Metodo permette di indicare una **cartella "di base"** (se definita solo questa tutti i PDF vengono salvati al suo interno) e **due livelli "di sottocartelle"** dove è possibile specificare: l'anno, il tipo di archivio ed eventualmente il sottotipo. Le combinazioni previste sono le seguenti:

- Cartella base (esempio: "\\DATISUSERVER\PDFMETODO")
- Cartella base + Sub 1 (esempio : "\\DATISUSERVER\PDFMETODO\{ANNO}")
- Cartella base + Sub 1 + Sub 2 (esempio : "\\DATISUSERVER\PDFMETODO\{ANNO}\{TIPO}")

A seconda di quanto definito, è il programma che crea le sottocartelle necessarie man mano che vengono utilizzate, e che di seguito specifichiamo per tipo ed eventuale sottotipo:

- 1) cartella **"DDT"** (nessun sottotipo)
- 2) cartella **"Fatture"** con eventuali sottotipi:
	- a) "Fatture\Immediate"
	- b) "Fatture\Differite"
- 3) cartella **"Parcelle"** con eventuali sottotipi:
	- a) "Parcelle\Proforma"
	- b) "Parcelle\Definitive"
	- c) "Parcelle\Immediate"
- 4) cartella **"Ordini Clienti"** con eventuali sottotipi:
	- a) "Ordini Clienti\Conferme"
	- b) "Ordini Clienti\Moduli"
	- c) "Ordini Clienti\Preventivi"
- 5) cartella **"Ordini Fornitori"** con eventuali sottotipi:
	- a) "Ordini Fornitori\Conferme"
		- b) "Ordini Fornitori\Moduli"
		- c) "Ordini Fornitori\Preventivi"

Impostando in modo corretto "cartella e sottocartelle" è possibile, grazie alle variabili a disposizione, che al cambio d'anno il programma inserisca automaticamente i PDF nelle rispettive e corrette cartelle. A questo proposito, siccome il parametro è salvato nella CONTABxx (e quindi è valido per tutti i terminali), è vivamente consigliato indicare la cartella nel formato di percorso di rete (es.:\\datisuserver\pdfmetodo) evitando di specificarla come dischi di rete mappati (es.:g:\pdfmetodo) in quanto non è detto che tutti i terminali vedano lo stesso disco con la medesima lettera. Un altro consiglio è quello di non creare la cartella come sottocartella di una "CONTABxx"

perchè, se si è impostato l'anno tra le "subfolder", ci si troverebbe all'interno della stessa, tutti i documenti dei diversi anni.

**N.B.:**

- 1) Se nei Parametri Generali non viene impostato alcun dato sulla richiesta "Cartella x generazione file PDF", il programma si comporta esattamente come prima salvando la maggior parte dei PDF nella sottocartella "()FATTUR" della CONTABxx, a parte ordini e preventivi per i quali si devono tener presenti le seguenti considerazioni: prima il programma salvava eventuali PDF di conferme o preventivi nella cartella dei documenti dell'utente evidenziandola prima di ogni memorizzazione e dando comunque la possibilità di modificarla; ora di default fa la stessa cosa ma è possibile agire sui due nuovi parametri ("Parametri ordini" - "Ordini Clienti/Fornitori" pagina "Invio e-mail" - "Salva PDF in cartella definita nei parametri") che, se spuntati, salvano automaticamente detti PDF nella cartella indicata nei "Parametri Generali - Cartella x generazione file PDF" senza effettuare alcuna ulteriore richiesta al momento dell'esecuzione dell'operazione.
- 2) Se, per un qualsiasi motivo, la cartella di salvataggio non dovesse essere raggiungibile, il programma salva i PDF secondo la logica precedente (quindi nella cartella "()FATTUR) segnalando un apposito messaggio; sarà compito dell'utente, se necessario, spostarli nella cartella appropriata.

## **123. Salvataggio file di testo in sistemi operativi con UAC**

Partendo da una serie di segnalazioni di errore pervenuteci in merito all'impossibilità di salvare dei files su particolari aree del disco in presenza di sistemi operativi con lo UAC di Windows attivato (User Account Control), sono stati ulteriormente potenziati i controlli per evitare che il programma si blocchi nella fase cruciale di una elaborazione.

Lo User Account Control (UAC) è un sistema di protezione presente in Windows (da Vista in poi e quindi anche su Windows 7 e su Windows 2008 server) che impedisce all'utente di eseguire operazioni considerate "sensibili" tipo la scrittura di files in determinate aree del disco di sistema quali la root ("c:\") o la programmi (es.:"c:\program files"). Per fare in modo che i salvataggi di Metodo sui files più salienti siano monitorati contro l'UAC, ora il programma esegue una serie di controlli segnalando con appositi messaggi l'impossibilità di salvaggio e fornendo all'utente la possibilità di cambiare l'ubicazione di memorizzazione del file senza quindi bloccare la procedura in corso (come avveniva prima a causa dell'errore non monitorato).

I programmi controllati sono:

- salvataggio file riba/mav/rid
- salvataggio file bonifici bonifici elettronici
- salvataggio file INTRA
- esportazione DdT su file TXT (se attivo e disponibile)
- salvataggio file scadenz.txt e regcont.txt da fatturazione differita
- salvataggio file scontrino per registratore di cassa